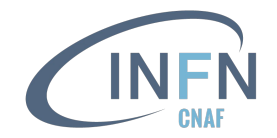

# **Introduction to OAuth and its applications**

CNAF SD - Federica Agostini

**12/01/2023**

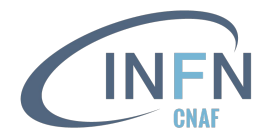

### **Outline**

- Brief introduction to OAuth
- JSON Web Tokens
- OAuth grant types
	- authorization code flow
	- device code flow
	- refresh token flow
	- client credentials
	- token exchange
- oidc-agent
- Usage in WLCG

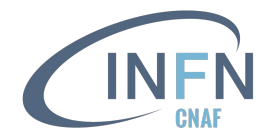

### **A brief introduction to OAuth**

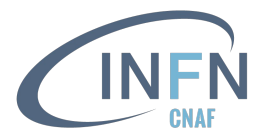

#### Core technologies in AAI

#### **● OAuth 2**

- A standard framework for **delegated authorization**
- Widely adopted in industry
- Main specification is [RFC 6749](https://www.rfc-editor.org/rfc/rfc6749)
- **● OpenID Connect (OIDC)**
	- An **authentication** layer built on top of OAuth 2
	- [Core specification](https://openid.net/specs/openid-connect-core-1_0.html)
- **● JSON Web Tokens (JWTs)**
	- A **compact, URL-safe** means of representing attributes (**claims**) to be transferred between two or more parties
	- Main specification is [RFC 7519](https://www.rfc-editor.org/rfc/rfc7519)

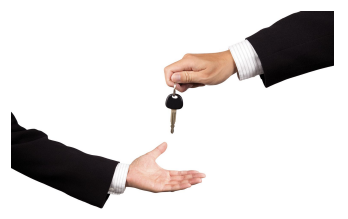

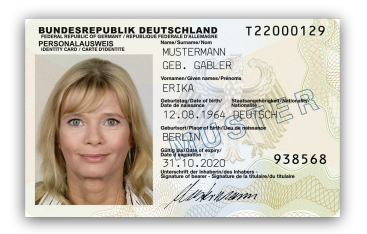

"e1eb758b-b73c-4761-bfff-adc793da409c", 'sub" : "aud": "iam-client test", "https://iam-test.indigo-datacloud.eu/" "exp": 1507726410, "iat"  $: 1507722810.$ 'iti": "39636fc0-c392-49f9-9781-07c5eda522e3"

### OAuth 2 features that matter

- OAuth uses **authorization tokens** between users and service providers to **prove an identity without sharing password data**
- Heavily relies on web technology
- Allows for example to login on a service using another social account
- Defines authorization workflows for web, desktop and mobile applications

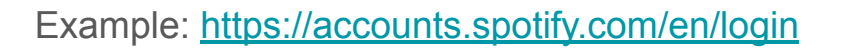

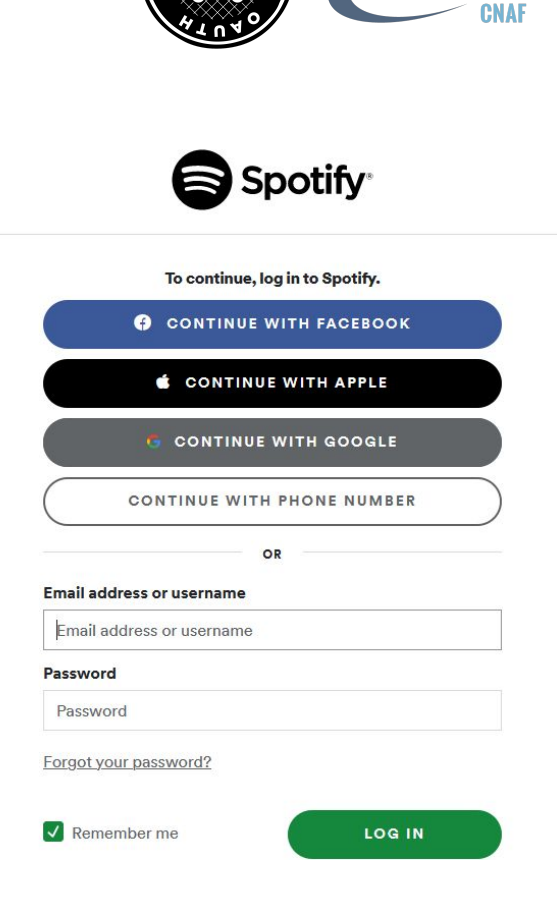

### OAuth 2 features that matter

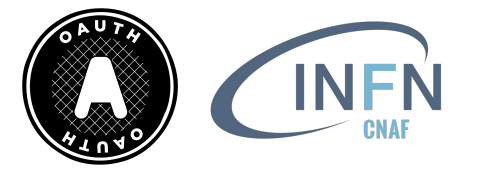

- Enables **Single Sign-On** (SSO), based on strong authentication mechanisms, including multi-factor authentication
- Gives users more control over their data  $\rightarrow$  they can **selectively grant access** to the scopes an application ask for
- **Mandates the use of TLS** (Transport Layer Security)
- **Easy to implement**
- Tokens can be (and usually are) **self-contained**, *i.e.* their **integrity and validity** can be verified **without calling back the token issuer**

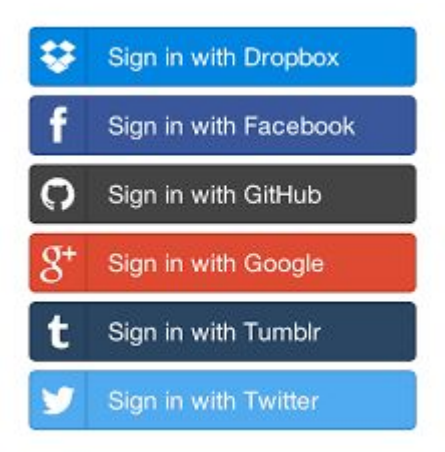

#### OAuth 2 roles

#### **● Resource owner**

○ A **user** that owns resources hosted at a service

#### **● Client**

- An **application** that wants to have delegated access to user resources
- It has to be registered on the Authorization Server
- *Relying Party* (RP) in OIDC

#### **● Authorization Server (AS)**

- A service that authenticates users and Clients
- It **issues tokens** to Clients that can be used to access user resources
- *OpenID Provider* (OP) in OIDC

#### **● Resource Server (RS)**

- A service that **holds protected resources** (*e.g.,* user data)
- It grants access based on tokens issued by the Authorization Server and presented by a Client
- It has to validate the access token
- Not mandatory to register a RS on the Authorization Server

The Authorization Server may be the same as the Resource Server

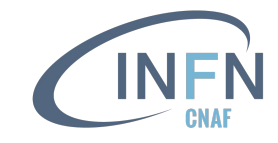

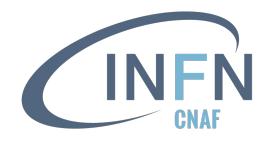

### Authorization flow in theory

- 1. Authorization request to the resource owner
	- The Client (**A**) requests authorization from the resource owner to access a resource within a defined **scope**
		- the authorization request can be performed indirectly via the Authorization Server (**AS**)
	- The Client receives an **authorization grant**, which is a credential representing the resource owner's authorization
		- it depends on the authorization flow (aka *grant type*) used by the Client to perform the authorization requests
- 2. Authorization request to the AS token endpoint
	- The Client requests for an **access token** by authenticating with the AS and presenting the authorization grant
		- additional tokens can be requested at this stage

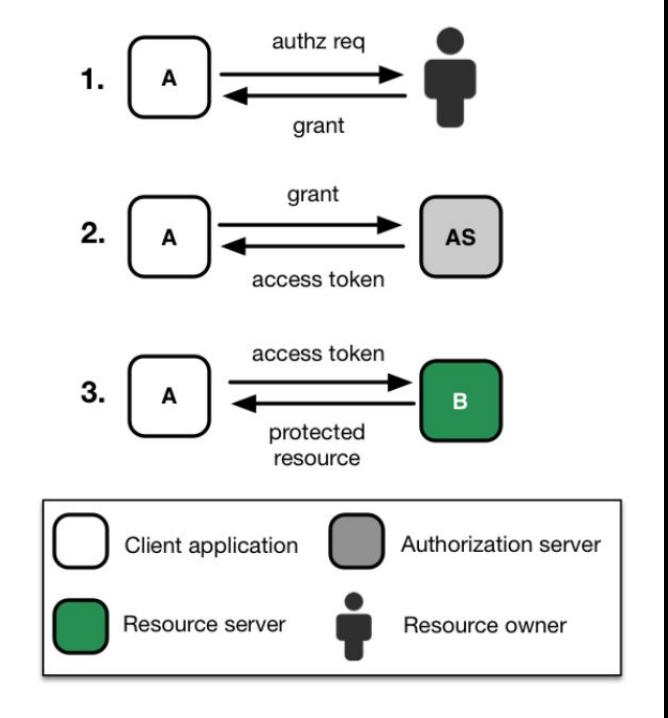

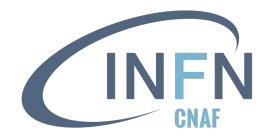

### Authorization flow in theory

- 3. Access to the protected resource
	- The Client requests the protected resource from the Resource Server (**B**) and authenticates by presenting the access token
	- The RS validates the access token, and if valid, serves the request
	- Access is granted/denied according to the contents of the access token
		- local policies that map token claims into permissions may be applied by the RS

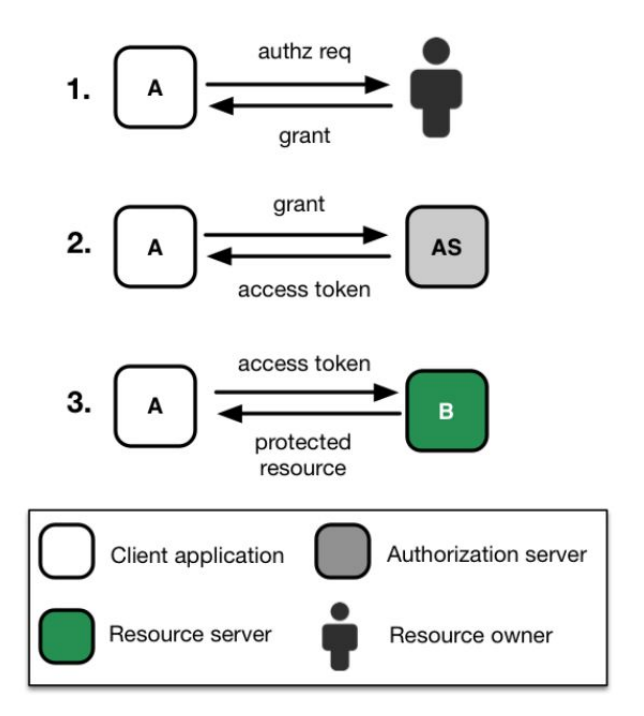

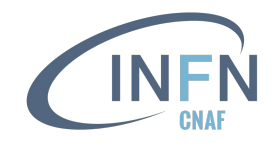

### OAuth/OIDC token types

#### **Access Token (AT)**

- Defined within [OAuth 2](https://www.rfc-editor.org/rfc/rfc6749#section-1.4)
- Is a string that the Client uses to make requests to the Resource Server
	- do not have to be in any particular format
- AT may be *bearer tokens*, meaning that those who hold the token can use it

#### **ID token**

- Defined within [OIDC](https://openid.net/specs/openid-connect-core-1_0.html#IDToken)
- Is a JWT intended to be read by the OAuth Client, which is the *audience* of the token
- May also contain information about the user such as their name or email address
	- client applications can use it to build a user profile to personalize the user experience

#### **Refresh token (RT)**

- Defined within [OAuth 2](https://www.rfc-editor.org/rfc/rfc6749#section-1.5)
- Is a string that the OAuth Client can use to get a new AT without the user's interaction
- Must not allow the Client to gain any access beyond the scope of the original grant

"iss": "https://example.auth0.com/", "aud": "https://api.example.com/calendar/v1/", "sub": "usr 123", "scope": "read write", "iat": 1458785796, "exp": 1458872196

"iss": "https://server.example.com", "sub": "24400320", "aud": "s6BhdRkqt3", "nonce": "n-0S6 WzA2Mj", "exp": 1311281970, "iat": 1311280970, "auth time": 1311280969

"iti": "a4e7f590-1601-4e37-b0c3-7bcf3f5a065d'

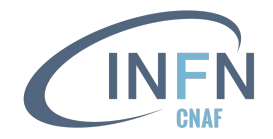

#### Examples of scopes

Standard commonly used OAuth/OIDC scopes

- **openid** signal that the Client wants to receive authentication information about the user
- **profile** used to request profile information (name, address, *etc*)
- **email** used to request access to the user's email (name, address)
- **offline access** used to request refresh tokens, needed to renew access tokens

WLCG-defined scopes (detailed later)

- **● storage.read**, **storage.create**, **storage.modify**, **storage.stage** used to manage access to WLCG storage
- **● compute.read**, **compute.modify**, **compute.create**, **compute.cancel** used to manage access to WLCG computing resources
- **wlcg.groups** used to request the inclusion of group information in tokens

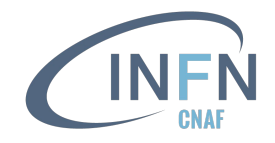

### OAuth Client registration

- Clients which interact with an Authorization Server need to be **registered**
- When a client is registered, it is assigned a unique identifier (**client\_id**) and a **credential**, either
	- a password (**client\_secret**), or
	- an assertion (in the form of a **JWT**)

Credentials are required in most of the OAuth/OIDC flows or to access specific endpoints, where different privileges may be assigned to different Clients

- Client registration is necessary to integrate any application that needs to "drive" an authorization flow
	- *e.g.*, if your web app needs to authenticate users through a "Login" button, you need to register a Client
- Registration is not needed for Resource Servers (*e.g.*, a REST API)
	- Resource Servers need to validate the ATs before to allow/deny access to protected resources

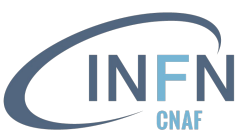

### OAuth Client registration in IAM

- $\bullet$  In INDIGO IAM versions  $\geq$  1.8.0;
	- users own their newly created clients
	- o users can reclaim their old clients through the registrat token (once)
	- $\circ$  admins can assign to one or more users the ownership a client
- A list of [System Scopes](https://indigo-iam.github.io/v/current/docs/reference/configuration/system-scopes/) may be defined in IAM so that each newly registered Client has
	- default access to them, if they are declared as **default**
	- access needs to be granted by an admin, if they are declared as **restricted**
	- $\circ$  access has to be explicitly requested, but there is no nee intervention from an admin

Newly-create  $\Box$  restricted

- Client registration in IAM through
	- web application<br>○ API
	-

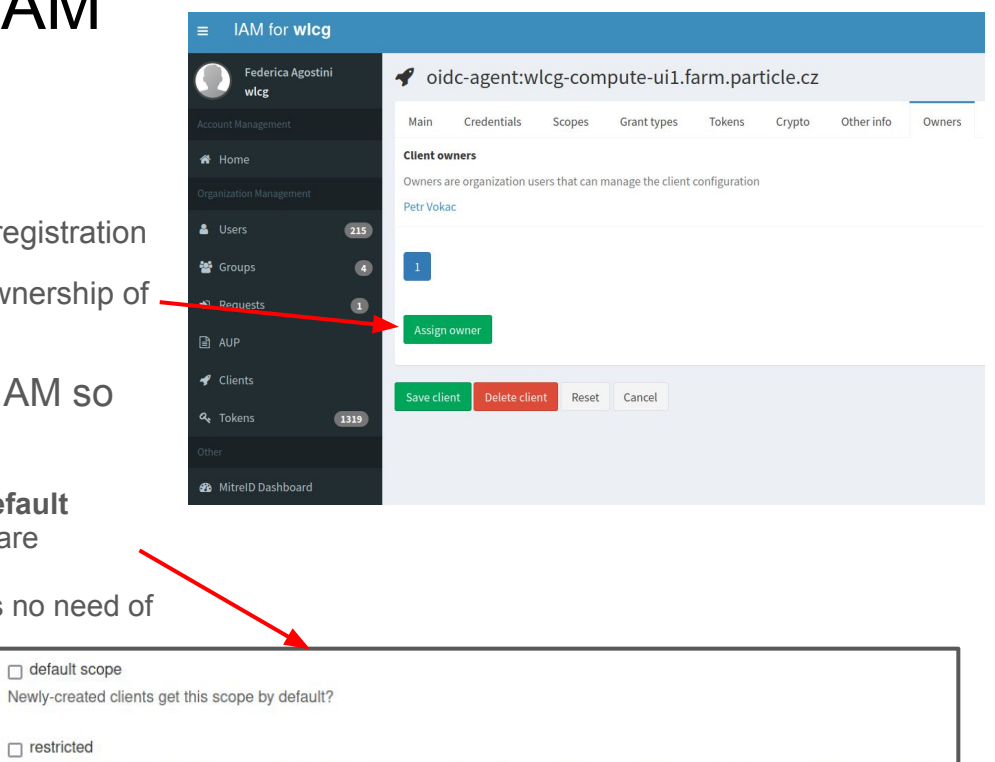

Restricted scopes are only usable by system administrators and are unavailable to dynamically registered clients and protected resources

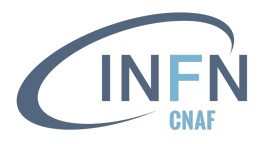

### Client registration in IAM through web interface

- Documentation [here](https://indigo-iam.github.io/v/current/docs/tasks/user/client-registration/)
- One can create a *New client* from the *My Client* link on the left navigation bar of the IAM dashboard
- Minimum information required for a web app which needs to authenticate users through a "Login with IAM" button is
	- **○ Client name** choose a name for your Client
	- **Redirect URIs** one or more URIs for your web app (it is required when the *authorization code flow* is enabled – see later)
- Then, IAM will generate a client id and client secret which have to be saved into your web app
- Select the offline\_access scope from the *Scopes* tab if you want to request the RT for the Client being created

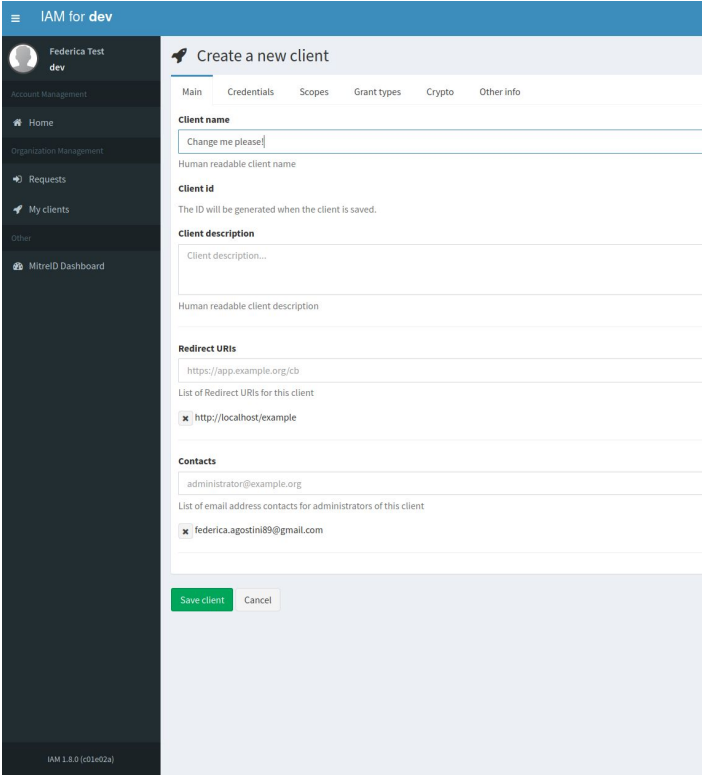

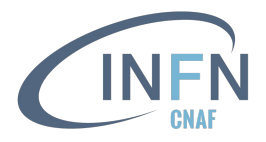

### Client registration in IAM through API

- IAM supports anonymous OAuth Client registration
	- **○** a Client is **not linked to an account**
	- used for example by oidc-agent
- In IAM one can use the [client-registration API](https://indigo-iam.github.io/v/current/docs/reference/api/oidc-client-registration/)

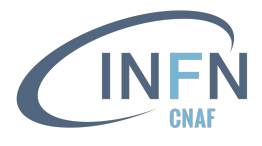

### Example of client registration in IAM through API

Prepare a JSON file with the Client details, for instance

```
$ cat client_req.json
{
  "redirect_uris": [
      "https://another.client.example/oidc"
   ],
   "client_name": "client-demo",
   "contacts": [
      "test@iam.test"
   ],
   "token_endpoint_auth_method": "client_secret_basic",
  "scope": "address phone openid email profile offline_access",
   "grant_types": [
      "refresh_token",
      "authorization_code"
   ],
   "response_types": [
      "code"
 ]
}
```
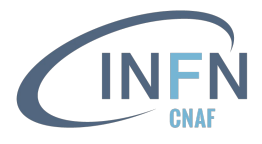

### Example of client registration in IAM through API

#### POST HTTP request to the IAM client-registration API

**\$ curl https://wlcg.cloud.cnaf.infn.it/iam/api/client-registration -H "Content-Type: application/json" -d @client\_req.json 2>/dev/null | jq**

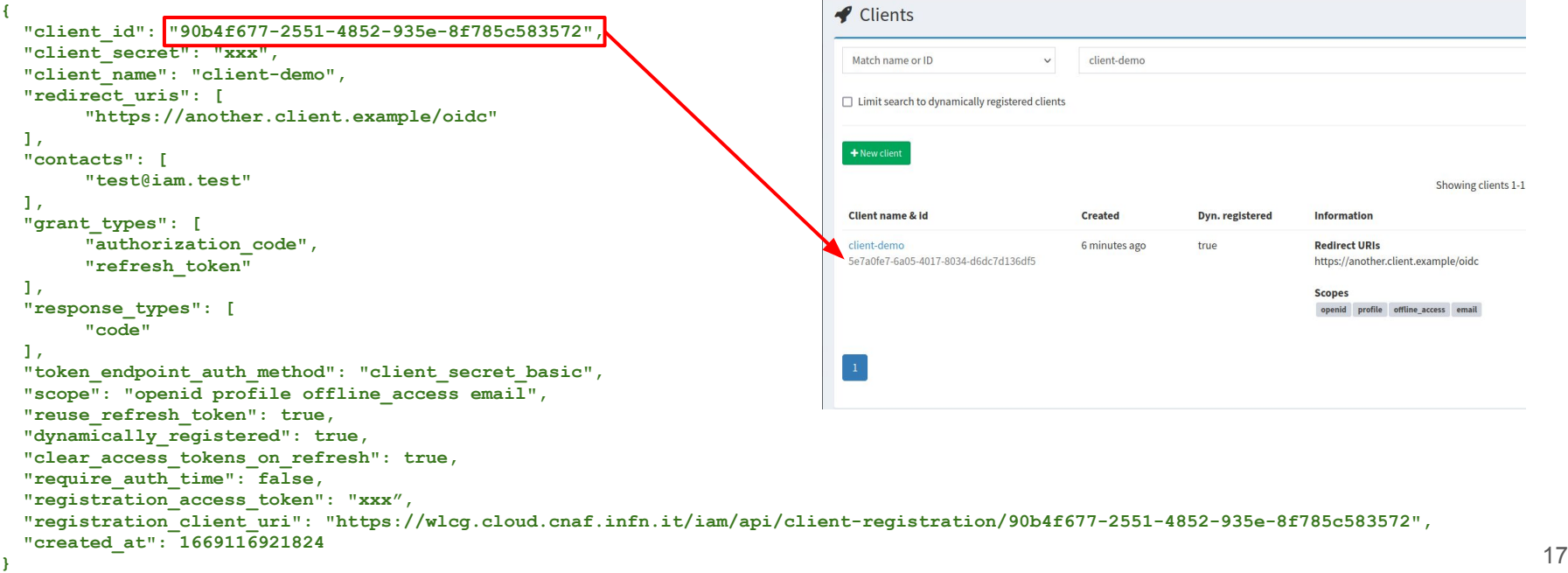

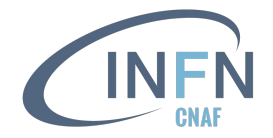

#### OAuth/OIDC grant types

Authorization grant types

=

Authorization Flows

**Ways for an application to get tokens**

 $\equiv$ 

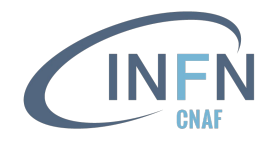

### OAuth/OIDC provider metadata

- OAuth & OIDC provide a standard way to expose the AS/OP configuration to Clients
- **•** Information is published at **a well-known endpoint** for the serve
	- .well-known/openid-configuration (in OIDC)
	- .well-known/oauth-authorization-server (in OAuth)
- Clients can use this information to know about
	- location of key material used to sign/encrypt tokens
	- supported grant types/authorization flows
	- endpoint locations
	- supported claims
	- $\circ$

and implement **automatic Client configuration**

- Example metadata document:
	- <https://wlcg.cloud.cnaf.infn.it/.well-known/openid-configuration>
	- <https://xfer.cr.cnaf.infn.it:8443/.well-known/openid-configuration>
	- <https://xfer.cr.cnaf.infn.it:8443/.well-known/oauth-authorization-server>
	- <https://accounts.google.com/.well-known/openid-configuration>

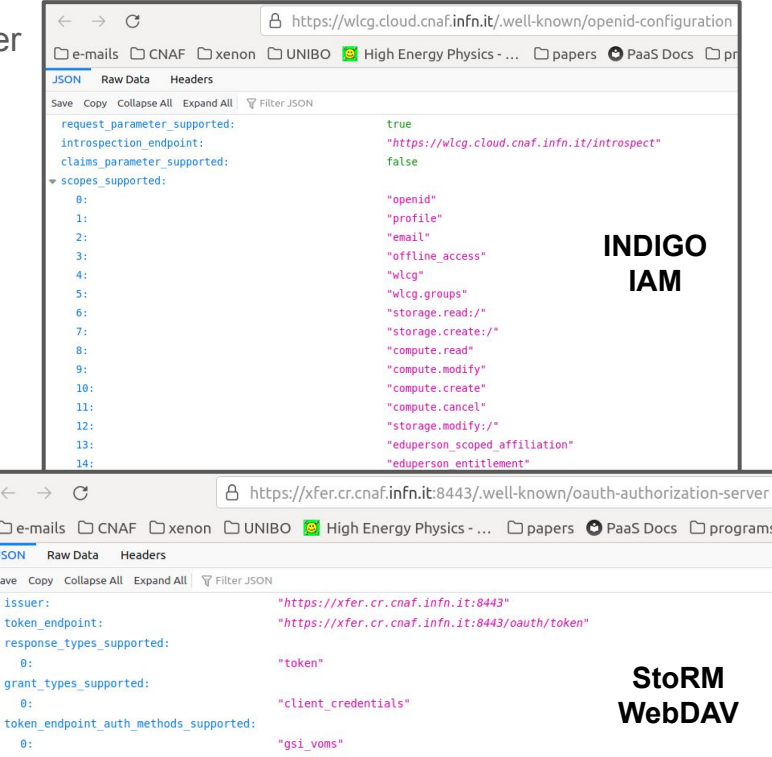

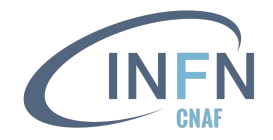

### Token-based AuthN/Z

In order to access resources/services, a **Client application** needs an **Access Token**

The token is obtained from a **VO** (through an OAuth Authorization Server) using standard **OAuth/OIDC** flows

**Authorization** is then **performed at the services**, leveraging info extracted from the token:

- **Identity attributes**: *e.g.*, groups/roles
- **Scopes**: capabilities linked to access tokens at token creation time

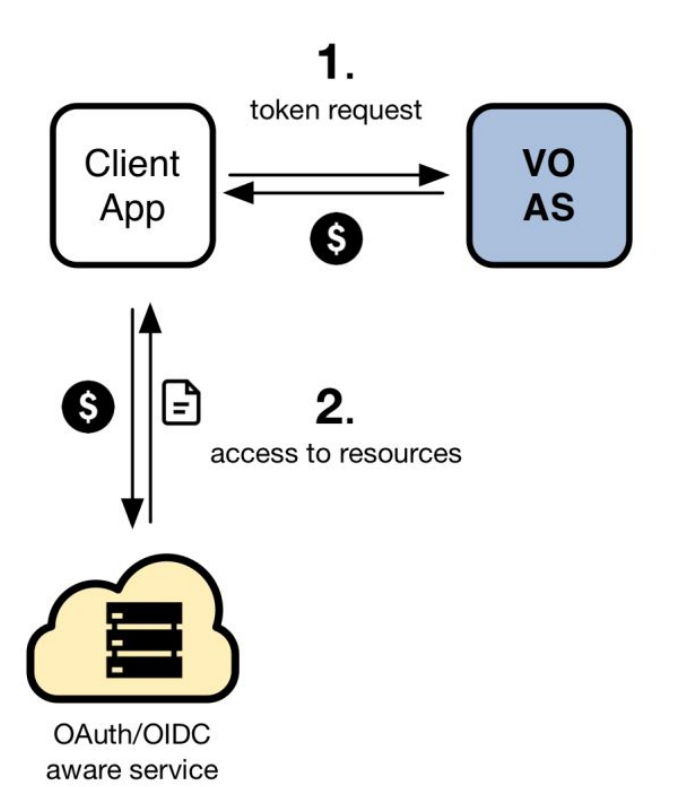

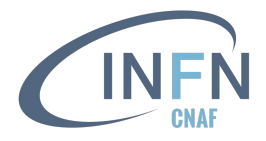

### Identity-based vs Scope-based Authorization

#### **Identity-based authorization**

- the token brings information about attribute entitlement (*e.g.*, group/role membership)
- the service maps these attributes to a local authorization policy

#### **Scope-based authorization**

- the token brings information about which actions should be authorized at a service
- the service needs to understand these capabilities and honor them
- the authorization policy is managed at the VO level (*i.e.*, IAM)

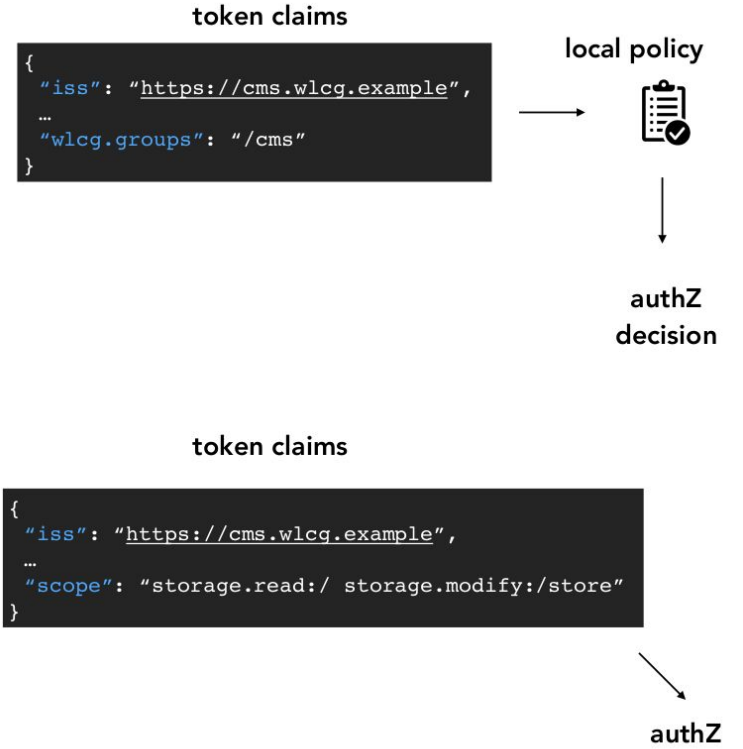

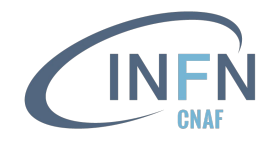

#### In practice …

- The central AS provides **attributes** that can be used for authorization at services, *e.g.*:
	- groups/roles, *e.g.*: /escape, /cms/analysis, /atlas/production
	- scopes, *e.g.*: storage.read:/escape, compute.create
- This information is exposed to services via **signed JWTs**, possibly obtained via **OAuth/OIDC** protocol message exchanges (*aka* flows)
- Services can then **grant or deny access** to functionality based on this information. Examples:
	- $\circ$  allow read access on the /cms namespace to all members of the /cms group
	- $\circ$  allow read access on the /cms namespace to anyone with the capability storage.read:/cms
- For instance, in StoRM WebDAV one can set [authorization policies](http://italiangrid.github.io/storm/documentation/sysadmin-guide/1.11.21/installation-guides/webdav/storage-area-configuration/index.html#Fine-grainedauthorization) based on JWT subject/groups/issuer
	- capability-based access following the WLCG JWT profile requirements is natively supported

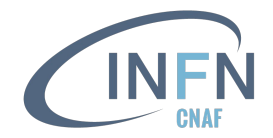

# **JSON Web Tokens (JWT)**

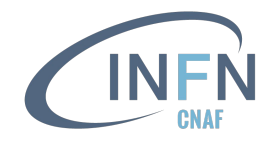

#### OAuth bearer token usage

#### ● [RFC 6750](https://www.rfc-editor.org/rfc/rfc6750)

- It defines how to use tokens in HTTP requests to access protected resources on Resource Servers
- Any party in possession of a bearer token (a "bearer") can use it to **get access** to the associated resources (without demonstrating possession of a cryptographic key)
- OAuth bearer token must be used in combination with **TLS over HTTP**
- Typically, tokens are sent in the **Authorization HTTP header**, as in the following example HTTP request

```
GET / HTTP/1.1
Host: apache.test.example
Authorization: Bearer eyJraWQiOiJy…rYI
User-Agent: curl/7.65.3
Accept: */*
                                                       The token!
```
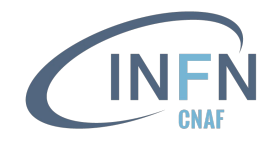

#### JSON Web Tokens: definition

- [RFC 7519](https://www.rfc-editor.org/rfc/rfc7519)
- **JSON Web Token** is a compact, self-contained way of securely transmitting information between parties in a JSON object
- The payload of the JWT is encoded in token claims
- JWTs are typically **signed** and, if confidentiality is a requirement, can be **encrypted**
- A JWT is represented as a sequence of **URL-safe parts** separated by period (".") characters. Each part contains a **base64url-encoded value**.
- The number of parts in the JWT is dependent upon the representation of the resulting JSON Web Signature (JWS) using the JWS Compact Serialization or JSON Web Encryption (JWE) using the JWE Compact Serialization

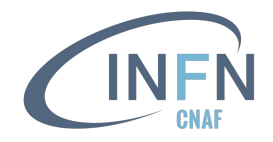

#### JWT: Header.Body.Signature

Example of encoded token

eyJraWQiOiJyc2ExIiwiYWxnIjoiUlMyNTYifQ**.**eyJ3bGNnLnZlciI6IjEuMCIsInN1YiI6IjBmZD c2YjNjLWMzZjEtNDI4MC1iZTNjLTVlYmVhZDgxYzZkNiIsImF1ZCI6Imh0dHBzOlwvXC93 bGNnLmNlcm4uY2hcL2p3dFwvdjFcL2FueSIsIm5iZiI6MTY2OTEyNzI3Nywic2NvcGUiOiJ zdG9yYWdlLnJlYWQ6XC8iLCJpc3MiOiJodHRwczpcL1wvd2xjZy5jbG91ZC5jbmFmLmlu Zm4uaXRcLyIsImV4cCI6MTY2OTEzMDg3NywiaWF0IjoxNjY5MTI3Mjc3LCJqdGkiOiI5Z DE0NGRhMC1hMTQ5LTQwZTItYWM3NS01MjM0YzFjOTcyODIiLCJjbGllbnRfaWQiOiJl YjllMWNjMi1mNWUxLTRhNGItYjk2Ny1iY2NlYTI2NmYwOWIifQ**.**YbsCossZBloBxJBgk9D -IdVuAzm67rl\_MVVdp8j4bXicLgPCM-6Wdze2VMzR6Nw0KMCBXhs59e5glgq0Fr5kagrp Pjuua2sHX5ul84SNvlgoKMwSn\_NIDXSO9fIaDIIuelrSgT1qOTSiMV5M\_U4VpWjOimpYm 9fxmLSSIZT59MU

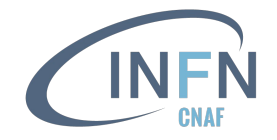

#### JWT: Header.Body.Signature

#### Example of decoded token

```
27
            Header
$ echo $AT | cut -d. -f1 | 
base64 -d 2>/dev/null | jq
{
   "kid": "rsa1",
   "alg": "RS256"
}
                                                   Payload
                                $ echo $AT | cut -d. -f2 | base64 -d 
                                2>/dev/null | jq
                                {
                                   "wlcg.ver": "1.0",
                                   "sub": 
                                "0fd76b3c-c3f1-4280-be3c-5ebead81c6d6",
                                   "aud": "https://wlcg.cern.ch/jwt/v1/any",
                                   "nbf": 1669127273,
                                   "scope": "storage.read:/",
                                   "iss": "https://wlcg.cloud.cnaf.infn.it/",
                                   "exp": 1669130873,
                                   "iat": 1669127273,
                                   "jti": 
                                "2222be79-e218-442b-9389-c741c5b95da2",
                                   "client_id": 
                                   "eb9e1cc2-f5e1-4a4b-b967-bccea266f09b"
                                }
                                                                                            Signature
                                                                                  $ echo $AT | cut -d. -f3
                                                                                  Zcamp7C40T4oygiO9_ua6oASnE
                                                                                  TYvkZhr8x_OredqLQagryptTwl
                                                                                  iDJRcCA2L8Uff_Tyh8KxKJsc1e
                                                                                  k86pGEZnkckFcfKscNJQyg8qKt
                                                                                  4plTDpxUkMV0ficF--IFOK3ACl
                                                                                  u18kWSG1pc85IGl8r64qF5e46o
                                                                                  fHjblGDnQAz06bc
```
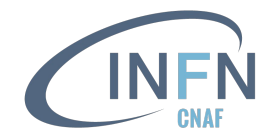

#### JWT: Header.Body.Signature

#### Example of decoded token

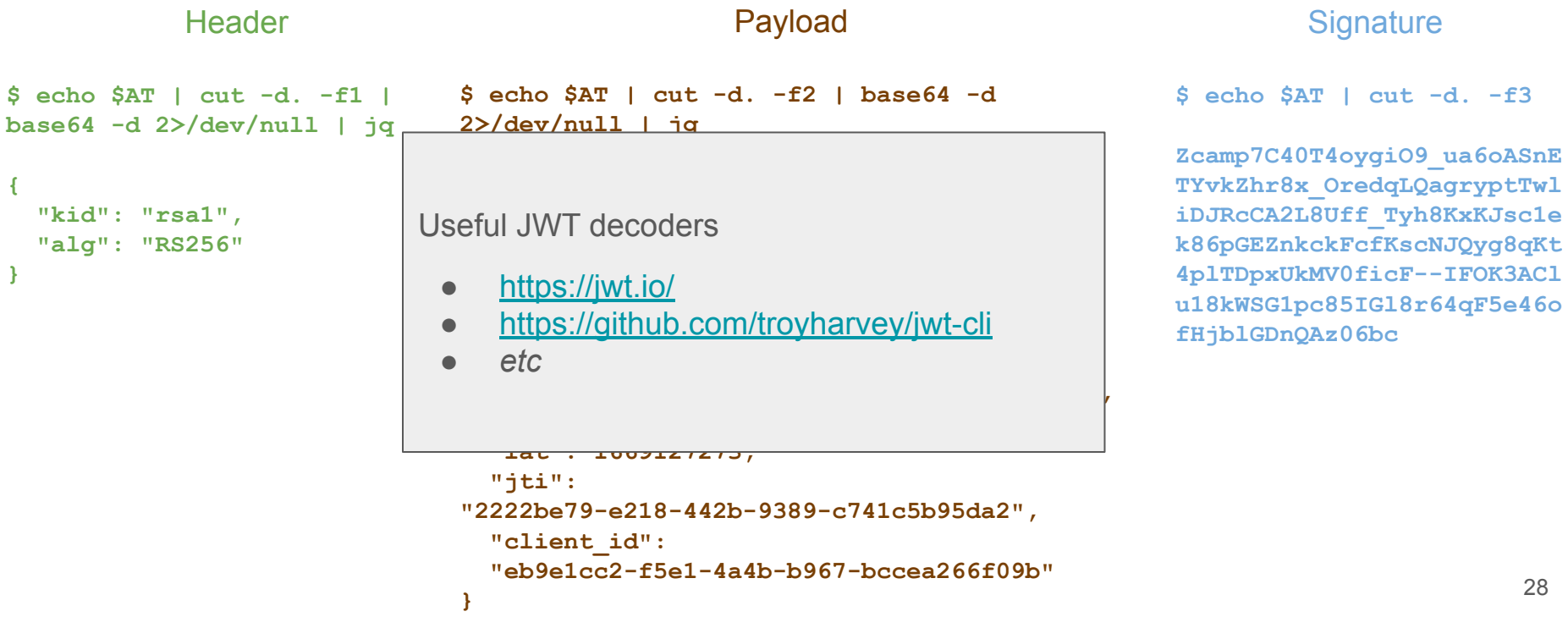

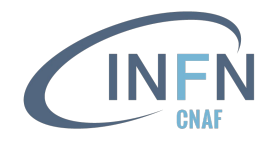

#### JWT claim names

Typical registered claim names (*i.e.* a set of basic claims defined by the JWT standard)

- **"iss"** (Issuer): the principal (AS/OP) that issued the JWT (*e.g.*, IAM WLCG)
- "sub" (Subject): the principal that is the subject of the JWT ( $e.g., a$  unique ID linked to an IAM account)
- **"aud"** (Audience): identifies the recipients that the JWT is intended for (*e.g.*, RUCIO)
- "exp" (Expiration time): identifies the expiration time after which the JWT MUST NOT be accepted by resources
- "**nbf**" (Not before): identifies the time before which the JWT MUST NOT be accepted by resources
- **"iat"** (Issued at): identifies the time at which the JWT was issued
- **"jti"** (JWT ID): provides a unique identifier for the JWT

#### Additional IAM claims

- **"client\_id"**: ID of the client which requests the token
- **"scope"**: depends on the [IAM profile](https://indigo-iam.github.io/v/current/docs/reference/configuration/jwt-profiles/) in use (more explanation on the profiles in the *WLCG* slides)
	- $\circ$  iam => not included
	- $\circ$  wlcg => included
	- aarc => not included
- **"groups"**: list of groups the user is member of (available with iam profile)
- **"wlcg.groups"**: list of groups the user is member of, but has to be explicitly requested with the wlcg.groups scope (available with wlcg profile)
- **"eduperson\_entitlement"**: list of groups the user is member of, but has to be explicitly requested with the eduperson entitlement scope (available with aarc profile)
- *● etc*

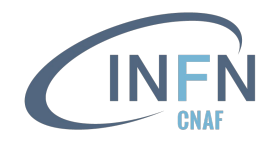

#### JWT validation

- [Section 4 of RFC 9068](https://www.rfc-editor.org/rfc/rfc9068#section-4)
- Validating a JWT means:
	- **check** that the **current time** is before the time represented by the "exp" claim (delays of few minutes are allowed to account for clock skew)
	- check the **token signature** using the algorithm specified in the JWT "alg" Header Parameter
		- the well-known endpoint of the AS shares its public/symmetric key through the *jwks uri* field
		- the JWKS can be cached (in IAM the *max-age* is configurable, default is 6 hours)
	- if validation is performed by the Resource Server, the **"aud"** claim must contain a resource indicator value corresponding to the **resource itself**
- OAuth 2 foresees that the AS implements an introspection endpoint which does the job ([RFC](https://www.rfc-editor.org/rfc/rfc7662) [7662\)](https://www.rfc-editor.org/rfc/rfc7662)
- Anyhow, a callback to the AS for the token validation can (and should) be avoided
	- many libraries support the token validation
	- we strongly advise to implement your own token validation
	- [example on github](https://github.com/federicaagostini/useful-jwt-stuff) 30

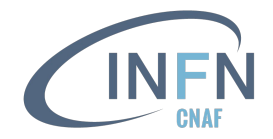

## **OAuth grant types**

- authorization code flow
- device code flow
- refresh token flow
- client credentials
- token exchange

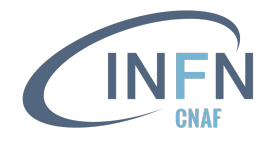

#### Authorization code flow

- [Section 4.1 of RFC 6749](https://www.rfc-editor.org/rfc/rfc6749#section-4.1) (OAuth 2)
- [Section 3.1 of the OpenID Connect spec](https://openid.net/specs/openid-connect-core-1_0.html#CodeFlowAuth)
- The recommended flow for server-side applications that can maintain the confidentiality of client credentials
	- but recommended for any client when combined with [PKCE](https://www.rfc-editor.org/rfc/rfc7636)
- Allows an application to obtain tokens to act **on behalf of a user** for a potentially unbounded amount of time **within the limits of allowed scopes**

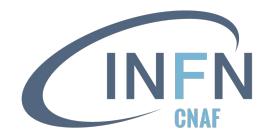

#### Authorization code flow

OAuth 2.0 and OpenID Connect [video](https://www.youtube.com/watch?v=996OiexHze0) from OktaDev

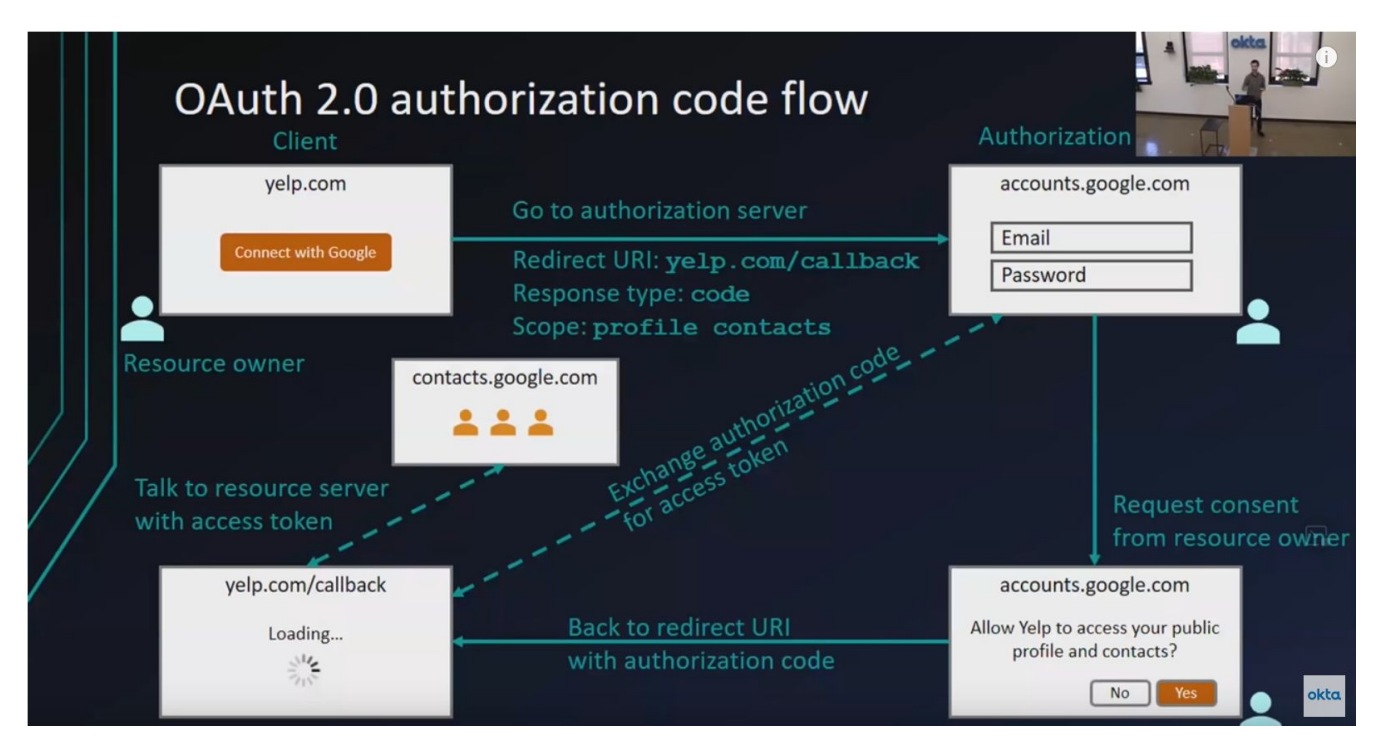

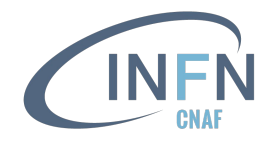

#### Authorization code flow in practice

- In practice, many OAuth/OIDC client libraries implement all the above **behind the scenes**
- As an example, [Apache](https://github.com/zmartzone/mod_auth_openidc) and [nginx](https://github.com/zmartzone/ngx_openidc_module) modules require the following information to enable a working OIDC integration
	- The OIDC provider discovery/metadata URL
	- Client credentials
- The library then takes care of exchanging messages with the OP, implementing verification checks, and provides the obtained authentication/authorization information to the protected web application
	- typically via env variables or HTTP headers
- Source code of an Apache integration demo by Andrea [here](https://github.com/andreaceccanti/iam-tutorial/tree/master/apache-integration-demo)

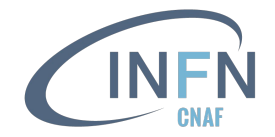

#### Integration Demo setup

From [ESCAPE AAI Webinar](https://indico.in2p3.fr/event/21072/)

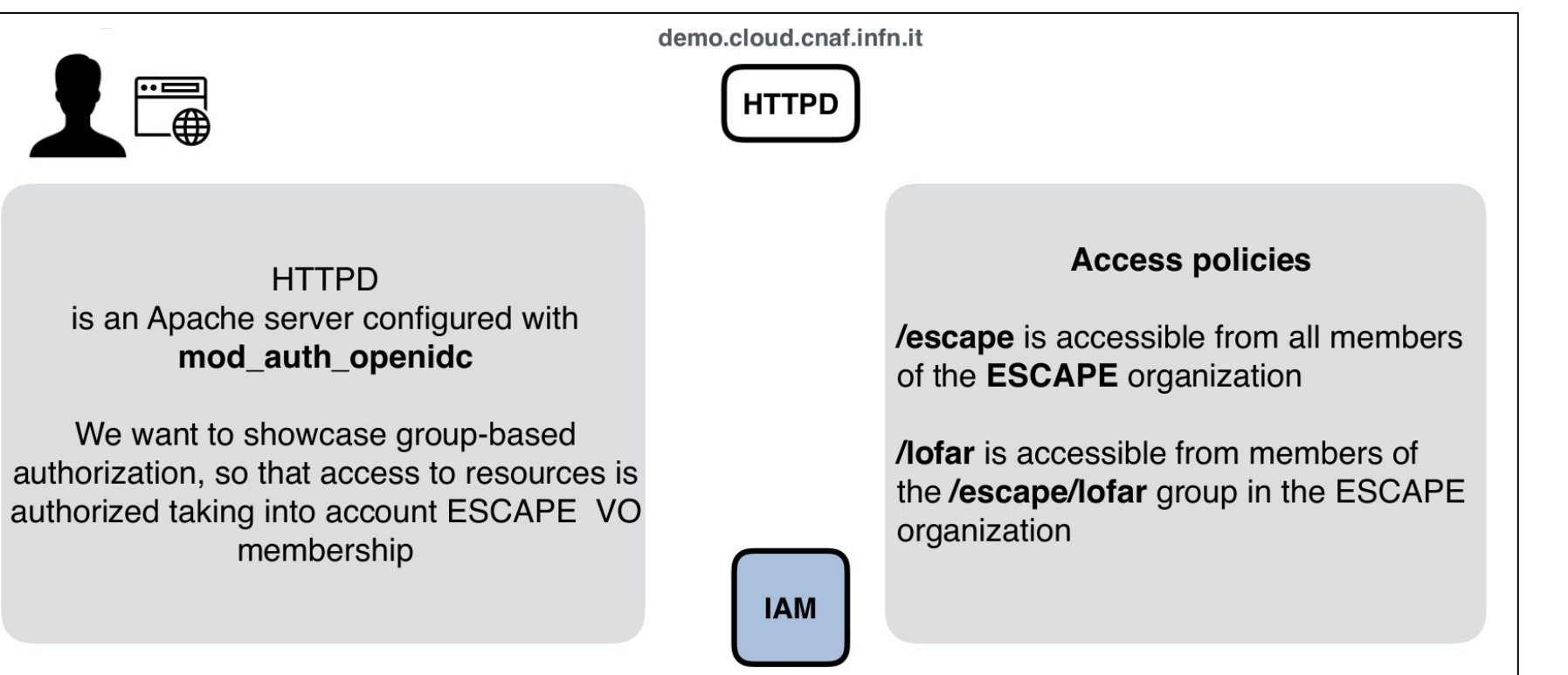

iam-escape.cloud.cnaf.infn.it

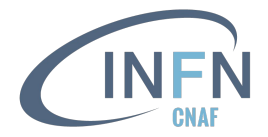

#### Apache mod auth openidc configuration

From [ESCAPE AAI Webinar](https://indico.in2p3.fr/event/21072/)

```
ServerName demo.cloud.cnaf.infn.it
<VirtualHost _default_:80>
  OIDCProviderMetadataURL https://iam-escape.cloud.cnaf.infn.it/.well-known/openid-configuration
  OIDCClientID demo_client
  OIDCClientSecret ***
  OIDCScope "openid email profile"
  OIDCRedirectURI https://demo.cloud.cnaf.infn.it/oidc/redirect_uri
  OIDCCryptoPassphrase *****
  <Location /escape>
 …
    AuthType openid-connect
     Require valid-user
  </Location>
 … 
  <Location /lofar>
 …
    AuthType openid-connect
    Require claim groups:/escape/lofar
  </Location>
</VirtualHost>
```
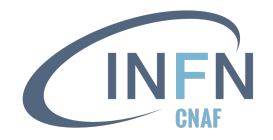

# Demo application in action

 $\pmb{\underline{1}}$  $\blacksquare$ 

 $\overline{G}$ 

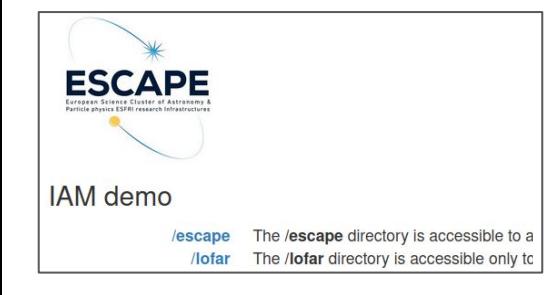

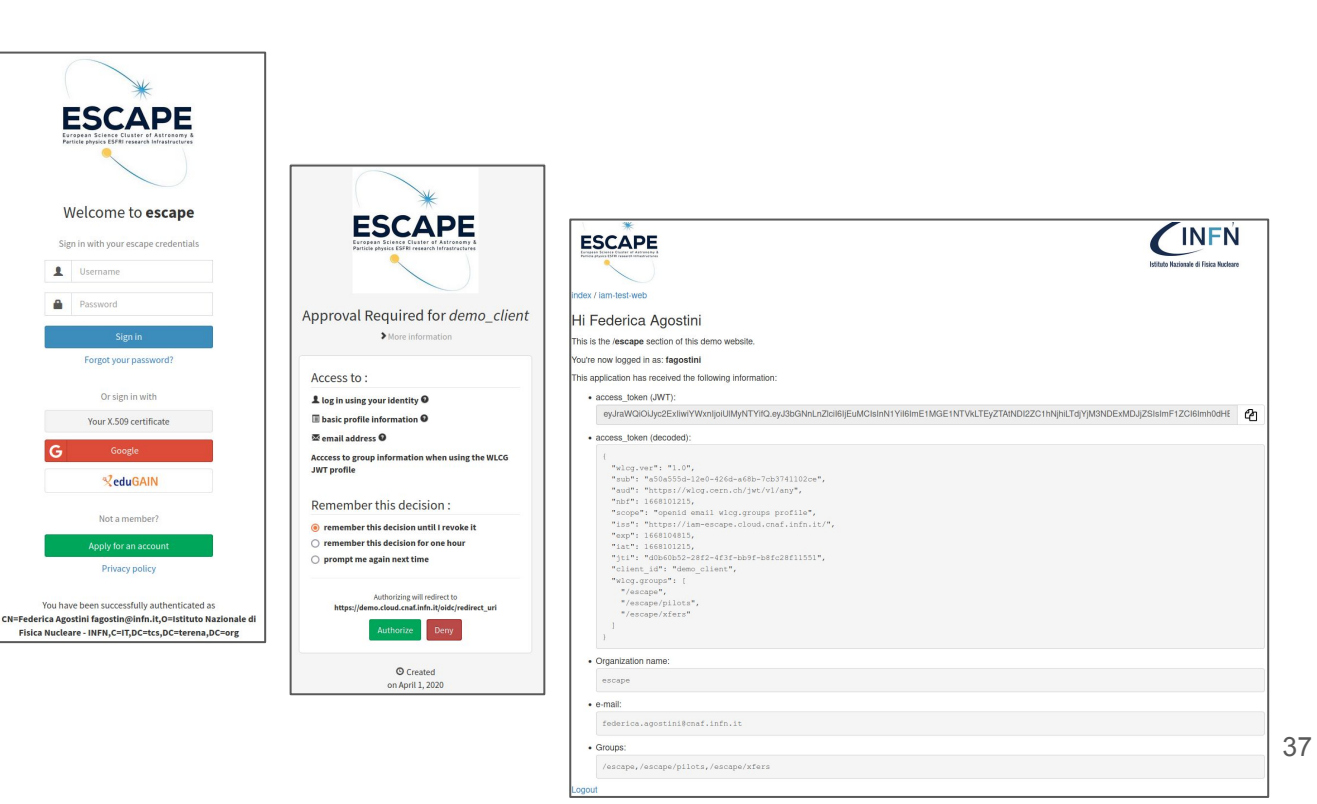

**<https://demo.cloud.cnaf.infn.it>**

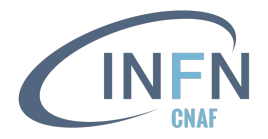

**● GET https://demo.cloud.cnaf.infn.it** 

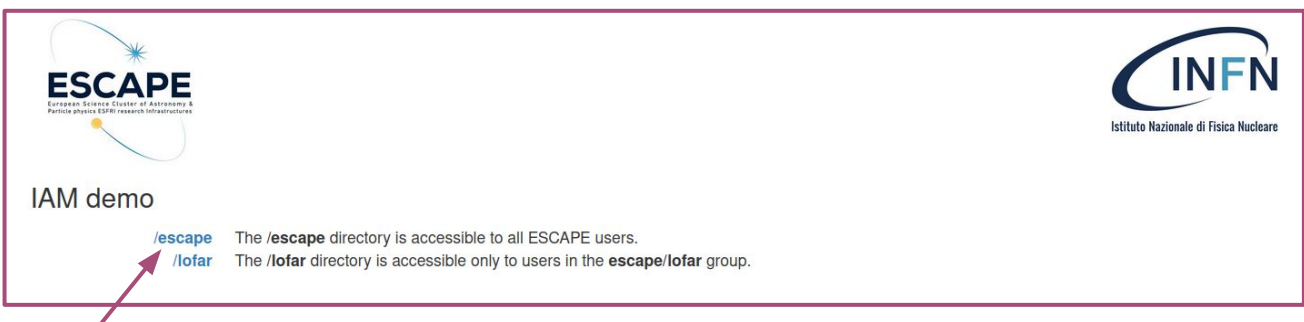

- **● GET https://demo.cloud.cnaf.infn.it/escape**
- **● 302**, redirect to

**https://iam-escape.cloud.cnaf.infn.it/authorize?**response\_type**=code&**scope**=openid%20profile%20email%20wlcg.groups&**client\_id**= demo\_client&**state**=UbSXWU5MyWvFvaWnoQwOkVwUM\_M&**redirect\_uri**=https%3A%2F%2Fdemo.cloud.cnaf.infn.it%2Foidc%2Fredirect\_uri&**no nce**=q5dHehbHMSM1b7CGm6lWR8m26RynGPgwpmimr7rpesY**

**● GET** 

**https://iam-escape.cloud.cnaf.infn.it/authorize?**response\_type**=code&**scope**=openid%20profile%20email%20wlcg.groups&**client\_id**= demo\_client&**state**=UbSXWU5MyWvFvaWnoQwOkVwUM\_M&**redirect\_uri**=https%3A%2F%2Fdemo.cloud.cnaf.infn.it%2Foidc%2Fredirect\_uri&**no nce**=q5dHehbHMSM1b7CGm6lWR8m26RynGPgwpmimr7rpesY**

**● 302**, redirect to **https://iam-escape.cloud.cnaf.infn.it/login**

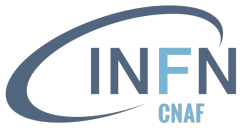

- **● GET https://iam-escape.cloud.cnaf.infn.it/login**
- **● 200** => user has to authenticate (I am using x509 in this example)
- **● GET https://iam-escape.cloud.cnaf.infn.it/dashboard?** x509ClientAuth**=true**
- **● 302**, redirect to

**https://iam-escape.cloud.cnaf.infn.it/authorize ?**response\_type**=code&**scope**=openid%20profile%20e mail%20wlcg.groups&**client\_id**=demo\_client&**state **=UbSXWU5MyWvFvaWnoQwOkVwUM\_M&**redirect\_uri**=http s%3A%2F%2Fdemo.cloud.cnaf.infn.it%2Foidc%2Fredi rect\_uri&**nonce**=q5dHehbHMSM1b7CGm6lWR8m26RynGPgw pmimr7rpesY**

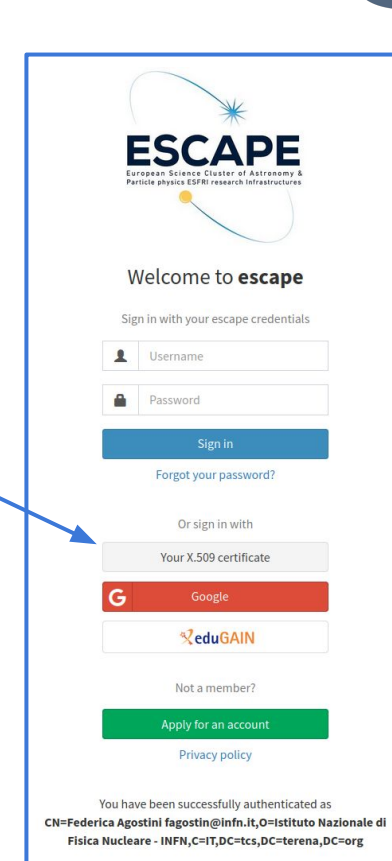

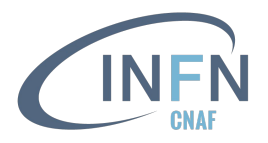

**● GET** 

**https://iam-escape.cloud.cnaf.infn.it/authorize?**re sponse\_type**=code&**scope**=openid%20profile%20email%20 wlcg.groups&**client\_id**=demo\_client&**state**=UbSXWU5MyW vFvaWnoQwOkVwUM\_M&**redirect\_uri**=https%3A%2F%2Fdemo. cloud.cnaf.infn.it%2Foidc%2Fredirect\_uri&**nonce**=q5d HehbHMSM1b7CGm6lWR8m26RynGPgwpmimr7rpesY**

- **● 200** => user has to authorize the Client app to access their data
- **● POST https://iam-escape.cloud.cnaf.infn.it/authorize**
	- IAM generates an **authorization code** and sends it back to the web app using an HTTP redirect
- **● 303**, redirect to **https://demo.cloud.cnaf.infn.it/oidc/redirect\_uri?**c ode**=jjBikzc\_C\_vWe9\_ho8iqUO&**state**=UbSXWU5MyWvFvaWnoQ wOkVwUM\_M**

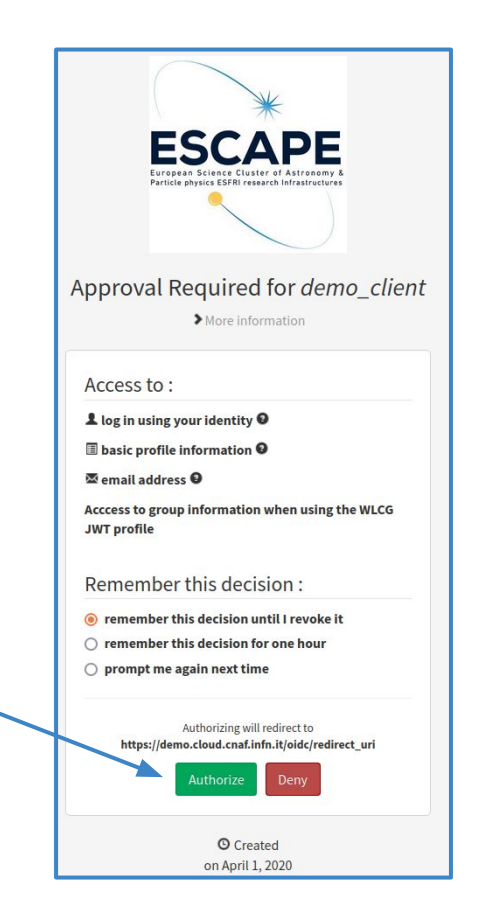

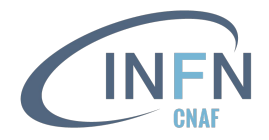

- **● GET https://demo.cloud.cnaf.infn.it/oidc/redirect\_uri?**code**=jjBikzc\_C\_vWe9\_ho8iqUO&**state**=UbSXWU5MyWvFvaWnoQwOkVwUM\_M**
	- The demo app exchanges the authorization code with an **access** and **id token** in the back channel
- **● 302**, redirect to **https://demo.cloud.cnaf.infn.it/escape**
- **● 200** => users has access to their resource

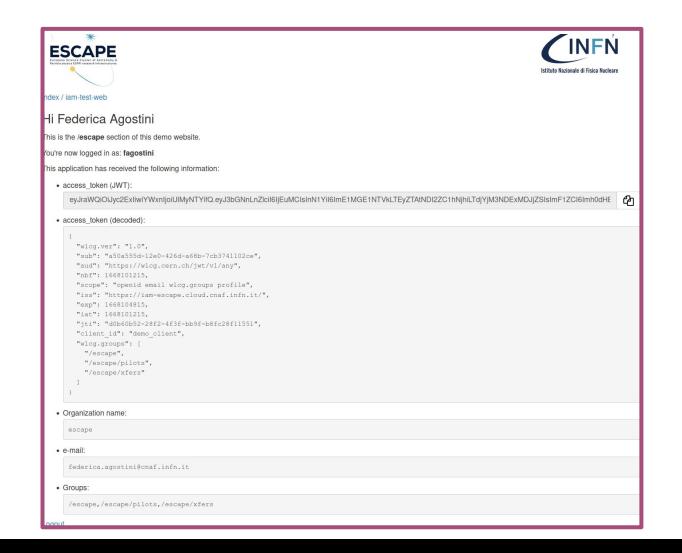

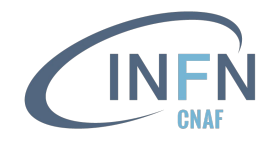

# Clone your demo app

- A web server is necessary to reproduce the authorization code flow (*i.e.* not feasible with  $curl)$
- Many examples can be found on github, *e.g.*
	- [iam-test-client](https://github.com/indigo-iam/iam/tree/master/iam-test-client)
	- [sample-oauth2-client](https://github.com/aaronpk/sample-oauth2-client)
	- [invenio-oauth-client](https://github.com/inveniosoftware/invenio-oauthclient)
	- [flask-dance](https://github.com/singingwolfboy/flask-dance)
	- *○ etc*
- Clone it and enjoy !

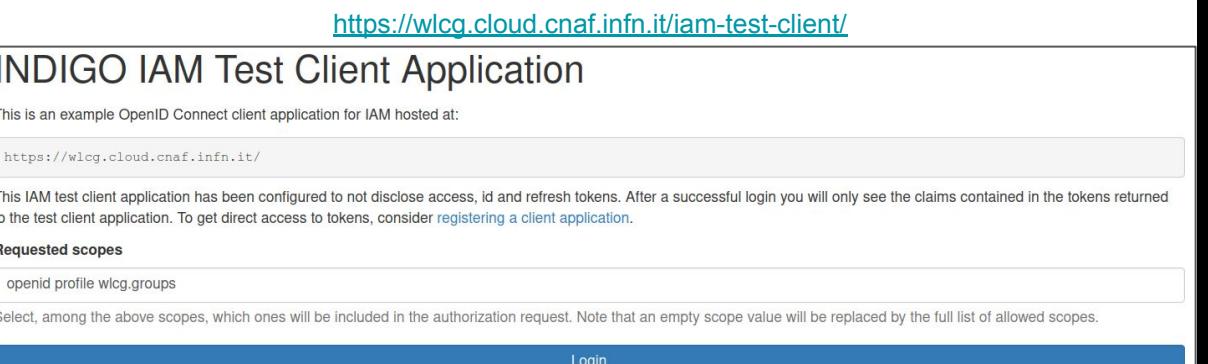

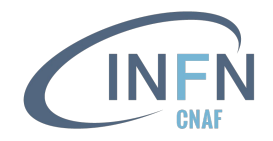

### Device code flow

- [RFC 8628](https://www.rfc-editor.org/rfc/rfc8628)
- Used in place of the authorization code flow when the Client can not easily trigger a browser-based authorization
	- the authorization to access protected resources happens on a separate device
- Requirements for the device code flow:
	- the device is able to display or otherwise communicate an URI and code sequence to the user
	- the user has a secondary device (*e.g.*, personal computer or smartphone) from which they can process the request
- Since the protocol supports Clients that can not receive incoming requests, the Clients poll the authorization server repeatedly until the end user completes the approval process

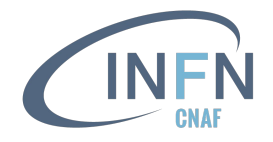

### Device code flow

- The authorization grant is a **code**, *e.g.* a sequence of 6 letters/numbers in IAM
	- The code has to be requested at the device code endpoint exposed by the AS
	- The device code endpoint can be retrieved from the *well-known* endpoint
	- The code is used to obtain an AT
	- Supported by oidc-agent

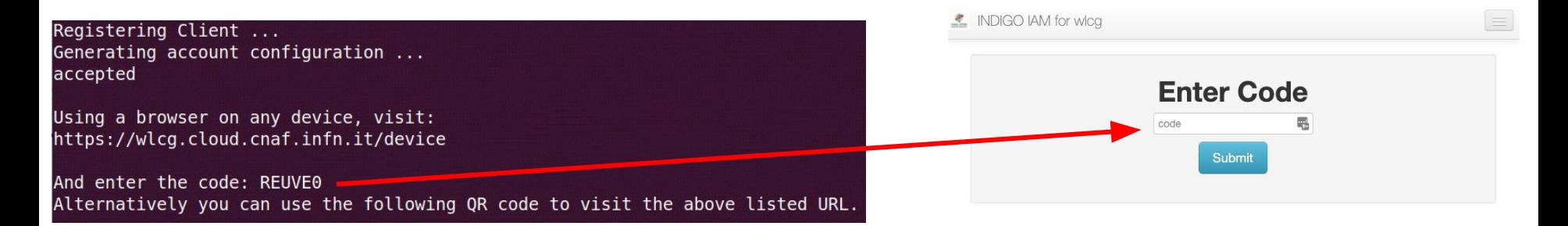

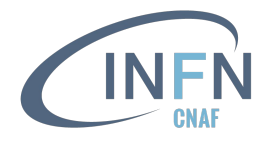

# Example of a device code request

- Client credentials are needed to get a device code
- The *audience* request parameter can be used to suggest an audience for the requested access token
- $\bullet$  The device code endpoint in IAM it is /devicecode

```
$ curl -s -L -u ${CLIENT_ID}:${CLIENT_SECRET} -d client_id=${CLIENT_ID} -d 
scope="${CLIENT_SCOPES}" ${DEVICECODE_ENDPOINT} > response.json
$ device_code=$(jq -r .device_code response.json)
$ user_code=$(jq -r .user_code response.json)
$ verification_uri=$(jq -r .verification_uri response.json)
$ verification_uri_complete=$(jq -r .verification_uri_complete response.json)
```
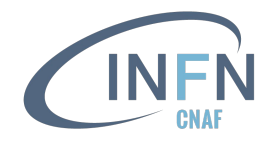

# Example of a device code request

- After authentication, copy in the browser the obtained user code
	- o URI of the code verification is  $\S$ {verification uri}
	- use \${verification uri complete} instead, if you do not want to copy-and-paste the code
- Then, you will be prompted to the consent page
- The device code is finally used in the POST request to the token endpoint
	- it can be retrieved from the *well-known* endpoint. In IAM it is /token

**\$ curl -s -L -u \${CLIENT\_ID}:\${CLIENT\_SECRET} -d grant\_type=urn:ietf:params:oauth:grant-type:device\_code -d audience=\${AUDIENCE} -d device\_code=\${device\_code} \${TOKEN\_ENDPOINT}**

#### <sup>46</sup> **Useful [script](https://github.com/andreaceccanti/indigo-aai-tutorial/blob/master/scripts/dc-get-access-token.sh)**

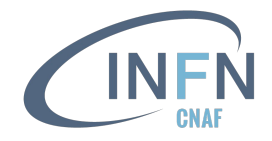

#### Real device code request

- Register a Client with the device code grant type enabled
	- I have used oidc-agent (next slides), selecting WLCG IAM as token issuer/AS
	- o my client id is eb9e1cc2-f5e1-4a4b-b967-bccea266f09b
	- o among the scopes allowed for my client, there is openid offline access storage.read:/ storage.create:/
- POST request to the device code endpoint

```
$ curl -s -L -u ${CLIENT_ID}:${CLIENT_SECRET} -d client_id=${CLIENT_ID} -d scope="openid 
offline_access storage.read:/ storage.create:/" https://wlcg.cloud.cnaf.infn.it/devicecode > 
code_response.json
$ device_code=$(jq -r .device_code code_response.json)
$ user_code=$(jq -r .user_code code_response.json)
$ verification_uri=$(jq -r .verification_uri code_response.json)
$ echo ${user_code}
EMGFZA
$ echo ${verification_uri}
https://wlcg.cloud.cnaf.infn.it/device
```
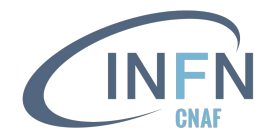

#### Real device code request

- I have copied the code **EMGFZA** in the box which appears at<https://wlcg.cloud.cnaf.infn.it/device>
- Then, I gave permissions to the Client to access my data
- And now I can ask for tokens

```
$ curl -s -L -u ${CLIENT_ID}:${CLIENT_SECRET} -d grant_type=urn:ietf:params:oauth:grant-type:device_code -d 
audience=myAudience -d device_code=${device_code} https://wlcg.cloud.cnaf.infn.it/token > token_response.json
$ jq -r .access_token token_response.json | tr -d '"' | cut -d. -f2 | base64 -d 2>/dev/null | jq
{
   "wlcg.ver": "1.0",
   "sub": "0fd76b3c-c3f1-4280-be3c-5ebead81c6d6",
                                                                                     * INDIGO IAM for wica
                                                                                                                                                     \bullet fagostini \bullet "aud": "myAudience",
   "nbf": 1669306655,
                                                                                          Approval Required for oidc-agent:demo-22c1d2935474
   "scope": "storage.read:/ storage.create:/ openid offline_access",
                                                                                             @ Caution:
   "iss": "https://wlcg.cloud.cnaf.infn.it/",
                                                                                              This client was dynamically registered
                                                                                             It has been approved (0) times previously
   "exp": 1669310255,
   "iat": 1669306655,
                                                                                       Access to:
   "jti": "f05aaef8-efc4-46f4-be94-bf440c318f42",
                                                                                        • Log in using your identity
                                                                                        \cdot \circ offline access
   "client_id": "eb9e1cc2-f5e1-4a4b-b967-bccea266f09b"
                                                                                        · Read access to WLCG storage
                                                                                        · Grants upload access to WLCG storage
}
                                                                                                    Do vou authorize " oidc-agent:demo-22c1d2935474 "?
                                                                                                                         Deny
```
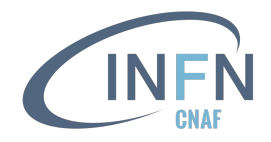

#### Real device code request

- A refresh token has been issued to the Client (together with the AT) due to the offline access scope requested during the device code flow
- An **id token** has been issued due to the openid scope requested during the device code flow

```
$ jq -r . token_response.json
{
```

```
 "access_token":
```

```
"eyJraWQiOiJyc2ExIiwiYWxnIjoiUlMyNTYifQ.eyJ3bGNnLnZlciI6IjEuMCIsInN1YiI6IjBmZDc2YjNjLWMzZjEtNDI4MC1iZTNjLTVlYmVhZDgxYzZkNiIsImF1
ZCI6Im15QXVkaWVuY2UiLCJuYmYiOjE2NjkzMDY2NTUsInNjb3BlIjoic3RvcmFnZS5yZWFkOlwvIHN0b3JhZ2UuY3JlYXRlOlwvIG9wZW5pZCBvZmZsaW5lX2FjY2Vz
cyIsImlzcyI6Imh0dHBzOlwvXC93bGNnLmNsb3VkLmNuYWYuaW5mbi5pdFwvIiwiZXhwIjoxNjY5MzEwMjU1LCJpYXQiOjE2NjkzMDY2NTUsImp0aSI6ImYwNWFhZWY4
LWVmYzQtNDZmNC1iZTk0LWJmNDQwYzMxOGY0MiIsImNsaWVudF9pZCI6ImViOWUxY2MyLWY1ZTEtNGE0Yi1iOTY3LWJjY2VhMjY2ZjA5YiJ9.B_gsWbro3GF9ZqClABe
tpZIn2p61OIGTbO9n18PjP5UiodqhrdEubv9EKj5kWZZfSFhlzszlvmBziT9IZIelnx5CocYXkqzRalK0IJq-c4rzWB_o-9QgJR84FdgxN5sY6OdMpxcp9N75gweuSJf
F0_ZZ9bLIgLWHzBnv4nTsKaw",
```

```
 "token_type": "Bearer",
```

```
 "refresh_token": "eyJhbGciOiJub25lIn0.eyJqd…",
```

```
 "expires_in": 3599,
```

```
 "scope": "storage.read:/ storage.create:/ openid offline_access",
```

```
 "id_token":
```
**"eyJraWQiOiJyc2ExIiwiYWxnIjoiUlMyNTYifQ.eyJ3bGNnLnZlciI6IjEuMCIsInN1YiI6IjBmZDc2YjNjLWMzZjEtNDI4MC1iZTNjLTVlYmVhZDgxYzZkNiIsImF1 ZCI6ImViOWUxY2MyLWY1ZTEtNGE0Yi1iOTY3LWJjY2VhMjY2ZjA5YiIsImtpZCI6InJzYTEiLCJpc3MiOiJodHRwczpcL1wvd2xjZy5jbG91ZC5jbmFmLmluZm4uaXRc LyIsImV4cCI6MTY2OTMwNzI1NSwiaWF0IjoxNjY5MzA2NjU1LCJqdGkiOiIxZjc3Y2MxYy01NmU2LTRmODQtODgzZC00NjYzNzI5MWY5ZDgifQ.LmyxnazIlAHzo16pZ AgwLc-P7qjazgMtPMn\_5xqcE5HJa2jf0H-QrnDPwQ0NSfmEEEuu6r48l2d6CeEBZOZf2SfoXZt6mXXR4wLX0lTPfj66Qj0lefd8r64bc\_rONiw2y1qUesMUPHLxHqOwG 0cUyQKCAo9\_KE6MvLSE57LezJU"**

**}**

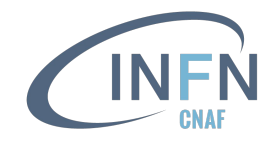

### Device code flow exercise

- Reproduce the device code flow using the verification uri complete value in place of the verification uri
- Use the AT obtained by IAM to access a resource server (*e.g.*, WebDAV)
	- in this case you can use groups, included in the token, requesting the wlcg.groups scope
	- hint: the *audience* claim must be the resource itself

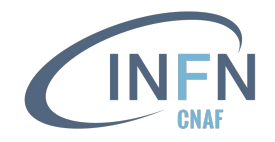

### Refresh token flow

#### • [Section 1.5 of RFC 6749](https://www.rfc-editor.org/rfc/rfc6749#section-1.5)

- Mechanism to implement the ability for an application to act on behalf of a user and get tokens without user's interaction
- Used by a Client to refresh an AT that is about to expire
	- the authorization grant is a **refresh token**, which is obtained in a former authorization flow
- Authenticated POST request to the AS token endpoint
	- **Client credentials** and a valid **RT** must be provided by the caller
	- Produces a new AT and possibly an updated RT

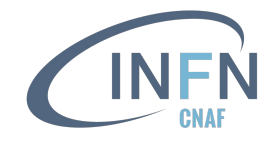

## Refresh token flow

- The scope request parameter should be used to attenuate the token privileges, by requesting a subset of the scopes linked to the first user authorization grant
- A refresh token request can be performed in order to **change the** *audience* claim in place of the *token exchange* flow (shown in next slides)
- RTs are Client specific, *i.e.*, a refresh token issued to Client A cannot be used by Client B
	- instead, this use case is supported by the *token exchange* flow

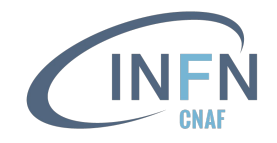

# Refresh tokens in IAM

- In IAM, the refresh token flow can be enabled or disabled per Client
- RTs may have an expiration date, or be unbounded in validity. This depends on the Client configuration
	- tokens validity settings in IAM can only be changed by administrators
- In IAM, the default RT lifetime is infinite (*i.e.*, the RT does not expire)
	- within [WLCG](https://indico.cern.ch/event/1227927/) it has been asked to set the default lifetime of RT to 30 days
	- the WLCG IAM instance already supports this default
- RTs can be revoked/invalidated using a standard OAuth API

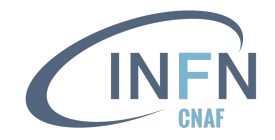

#### Refresh tokens: use cases

- *How long do we want a user "session" to last?* That's the lifetime of the refresh token
- Example: users on a CLI should not be prompted for login more than once a week RT lifetime: **a week**
- [Vault](https://github.com/fermitools/htvault-config) requests one week of validity for the RT lifetime

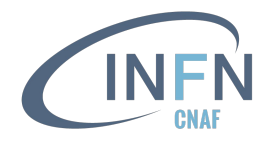

### Example of a refresh token request

- Client credentials and a valid refresh token are needed to get a new access token
- The *audience* request parameter can be used to suggest an audience for the requested access token
- The token endpoint can be retrieved from the *well-known* endpoint
	- in IAM it is /token

**\$ curl -s -L -u \${CLIENT\_ID}:\${CLIENT\_SECRET} -d grant\_type=refresh\_token -d scope="\${CLIENT\_SCOPES}" -d audience=\${AUDIENCE} -d refresh\_token=\${REFRESH\_TOKEN} \${TOKEN\_ENDPOINT}**

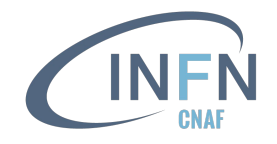

# Client registration for refresh token request

Register a Client with the refresh token grant type enabled

- I have used oidc-agent (next slides), selecting WLCG IAM as token issuer/AS
- **my** client id is eb9e1cc2-f5e1-4a4b-b967-bccea266f09b
- copy the RT stored in the local configuration for my oidc-agent client

 $\circ$  it is visible with the command  $\circ$  idc-add -p  $\le$ client-alias>

• the list of scopes allowed for my client are: openid, offline access, storage.read:/, storage.create:/, compute.read, compute.modify

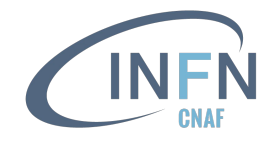

### Real refresh token request

Authenticated POST request to the token endpoint

- I am not prompted to the consent page at this stage, as the user is considered to be offline
- the consent to access their data was given in the previous OAuth flow
	- $\circ$  the one which issued the RT
	- in case of my oidc-agent Client, it was the device code flow

```
$ curl -s -L -u ${CLIENT_ID}:${CLIENT_SECRET} -d grant_type=refresh_token -d audience=myAudience -d 
refresh_token=${REFRESH_TOKEN} https://wlcg.cloud.cnaf.infn.it/token | jq -r .access_token | tr -d '"' | 
cut -d. -f2 | base64 -d 2>/dev/null | jq
{
   "wlcg.ver": "1.0",
   "sub": "0fd76b3c-c3f1-4280-be3c-5ebead81c6d6",
   "aud": "myAudience",
   "nbf": 1669390346,
   "scope": "storage.create:/ openid offline_access compute.read storage.read:/ compute.modify",
   "iss": "https://wlcg.cloud.cnaf.infn.it/",
   "exp": 1669393946,
   "iat": 1669390346,
   "jti": "d25af1fe-cc3a-4112-af80-2589c2f1b6af",
   "client_id": "eb9e1cc2-f5e1-4a4b-b967-bccea266f09b"
}
                                                                If I do not specify the list of requested
                                                                scopes, all the ones allowed for my 
                                                                client are returned in the AT
```
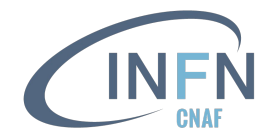

#### Refresh token flow exercise

- Obtain a RT using the device code flow
	- o hint: include offline access among the requested scopes
- Obtain an AT using the refresh token flow and the RT issued in the previous bullet point
- Use the AT to access a resource server (*e.g.*, WebDAV)

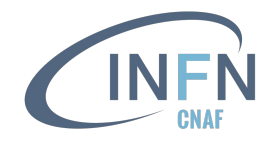

## Client credential flow

- [Section 4.4 of RFC 6749](https://www.rfc-editor.org/rfc/rfc6749#section-4.4)
- A Client enabling the client credential flow is able to request tokens for itself
	- The client can request an AT using only its client credentials
- Client authentication is required (*i.e.* not enabled for public clients)
- The client authentication is used as authorization grant
	- No additional authorization request is needed
	- The authorization grant does not require intervention of a user (*i.e.* no login requested)
	- $\circ$  The consent page is not shown  $\rightarrow$  a user does not have to authorize the Client app to access their data

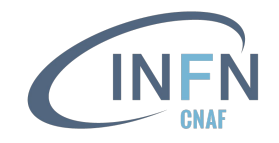

#### Client credentials: use cases

- Used to obtain tokens not linked to user identities  $\rightarrow$  they are linked to the service itself
- The AT issued with the client credentials request contains **scope-based attributes** only, *i.e.*
	- the *group* claim is not present
	- o the *sub* claim is the client id (NOT the user's uuid)
	- $\circ$  authorization is based on the scopes which are present in the AT  $\rightarrow$  it has to be honoured by Resource Servers without introducing further authorization policies
- An automated script can ask for a new AT when the previous one is about to expire
	- the client credentials needed for this flow have to be maintained confidentials, stored on a secure server with restricted access
- Useful for service accounts, when the authorization is based on capabilities, *e.g.*
	- Rucio
	- FTS
	- *○ etc*

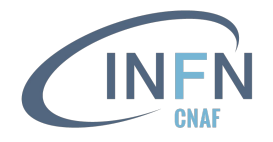

# Example of a client credentials request

- Client credentials are the only required parameter to get an access token
- The *audience* request parameter can be used to suggest an audience for the requested access token
- The token endpoint can be retrieved from the *well-known* endpoint
	- in IAM it is /token

```
$ curl -s -L -u ${CLIENT_ID}:${CLIENT_SECRET} -d 
grant_type=client_credentials -d scope="${CLIENT_SCOPES}" -d 
audience="${AUDIENCE}" ${TOKEN_ENDPOINT}
```
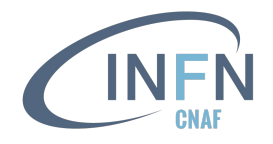

# Client registration for client credentials request

Register a Client with the client credentials grant type enabled

- $\bullet$  just for simplicity, I have reused the  $\circ$ idc-agent Client
- **my** client id is eb9e1cc2-f5e1-4a4b-b967-bccea266f09b
- enabled the *client\_credentials* grant below the *Grant types* tab
- $\bullet$  I will request scopes which do not provide user informations  $\rightarrow$  they are meaningless in this flow and would not introduce further claims in the token
	- *i.e.*: storage.read:/, storage.create:/, compute.read, compute.modify

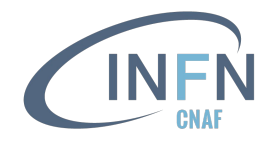

#### Real client credentials request

Authenticated POST request to the token endpoint

● I am not prompted to the consent page at this stage, since the client authentication is used as authorization grant

```
$ curl -s -L -u ${CLIENT_ID}:${CLIENT_SECRET} -d grant_type=client_credentials -d 
scope="compute.read compute.modify" -d audience=myAudience 
https://wlcg.cloud.cnaf.infn.it/token | jq -r .access_token | tr -d '"' | cut -d. -f2 | 
base64 -d 2>/dev/null | jq
{
   "wlcg.ver": "1.0",
   "sub": "eb9e1cc2-f5e1-4a4b-b967-bccea266f09b",
   "aud": "myAudience",
   "nbf": 1669829197,
   "scope": "compute.modify compute.read",
   "iss": "https://wlcg.cloud.cnaf.infn.it/",
   "exp": 1669832797,
   "iat": 1669829197,
   "jti": "57a2e594-f212-4183-b6fa-e9b6b9402393",
   "client_id": "eb9e1cc2-f5e1-4a4b-b967-bccea266f09b"
}
                                                                   The sub claim of the AT is the
                                                                   client id (NOT the user's
                                                                   uuid)
```
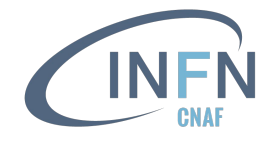

#### Real client credentials request

**}**

According with [RFC 6749](https://www.rfc-editor.org/rfc/rfc6749#section-4.4.3), a RT should not be issued in a client credential request

• when the offline access scope is requested, it appears in the AT, but no RT is issued

```
$ curl -s -L -u ${CLIENT_ID}:${CLIENT_SECRET} -d grant_type=client_credentials -d 
scope="compute.read compute.modify offline_access" -d audience=myAudience 
https://wlcg.cloud.cnaf.infn.it/token | jq
{
   "access_token": 
"eyJraWQiOiJyc2ExIiwiYWxnIjoiUlMyNTYifQ.eyJ3bGNnLnZlciI6IjEuMCIsInN1YiI6ImViOWUxY2MyLWY1ZTEtNGE0Yi
1iOTY3LWJjY2VhMjY2ZjA5YiIsImF1ZCI6Im15QXVkaWVuY2UiLCJuYmYiOjE2Njk4OTA3NzIsInNjb3BlIjoiY29tcHV0ZS5t
b2RpZnkgY29tcHV0ZS5yZWFkIG9mZmxpbmVfYWNjZXNzIiwiaXNzIjoiaHR0cHM6XC9cL3dsY2cuY2xvdWQuY25hZi5pbmZuLm
l0XC8iLCJleHAiOjE2Njk4OTQzNzIsImlhdCI6MTY2OTg5MDc3MiwianRpIjoiZjg1Y2ZkOWQtOGRjNS00YjAwLThiYmYtODQ5
ODQwNjA4NWUzIiwiY2xpZW50X2lkIjoiZWI5ZTFjYzItZjVlMS00YTRiLWI5NjctYmNjZWEyNjZmMDliIn0.bnMwu4juY2npv9
cTlRtxXHSf9pJFUzpDAX9JUbSymdPxGMP-hE36z2lB0i4Y1c1yCnpz5Nou7j_0IL-0Wg89LXDvFCY5o4aX5rOb2lff0HvwlOu2
pOMspyFCDSPO_in_fttC1mHwNSJbEyrtSa8PDBFM9Lew3LHUpFC0Z1P1HDM",
   "token_type": "Bearer",
   "expires_in": 3599,
   "scope": "compute.read compute.modify offline_access"
```
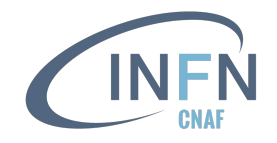

### Client credential flow exercise

- Register a Client in the WLCG IAM with the *client\_credentials* grant enabled and include the wlcg.groups among the allowed scopes
- Ask for an AT using the client credential flow and requests the  $wlcq$ . groups scope
	- check if the *wlcg.groups* claim appears in the AT
- Use this AT to access to <https://xfer.cr.cnaf.infn.it:8443/wlcg>
	- are you allowed?
	- $\circ$  if not, why?
- Enable the storage. read: / scope for your client and try to access to <https://xfer.cr.cnaf.infn.it:8443/wlcg>

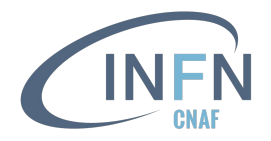

# Token exchange

#### **[RFC 8693](https://www.rfc-editor.org/rfc/rfc8693)**

- This flow has been designed to satisfy the needs to access resources hosted by other downstream services on behalf of the user
	- allows a Resource Server **A** to make calls to a backend service **C** on behalf of the requesting user **B**
	- the RS is an OAuth 2 Client of the **AS**
- Allows a Client to request the exchange of an AT with another AT (and potentially a RT to renew such AT)
- Preferably used when the exchanged token and the new token are requested by two different Clients
- Useful to implement **controlled delegation of privileges** between two registered client applications

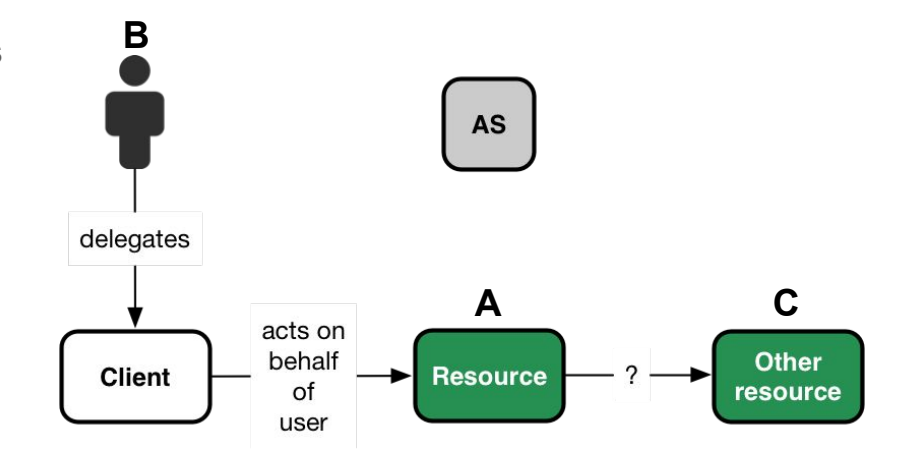

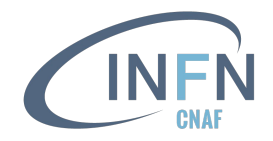

# Token exchange

- The new token might be an AT that
	- is more **narrowly scoped** for the downstream service
	- has an **audience** different from the original token (which corresponds to the RS)
- In order to request a token exchange, a Client must be configured with the urn:ietf:params:oauth:grant-type:token-exchange grant type enabled
- Terminology:
	- **subject token** represents the subject access token that the Client wants to exchange
	- **actor token** represents the new token issued during a token exchange flow
- The *act* claim is a JSON object which identifies the acting party to whom authority has been delegated. It provides a representation of a delegation chain
	- members in the JSON object are claims that identify the actor
	- *i.e.*, it contains at least the *sub* claim
	- a chain of delegation can be expressed by nesting one *act* claim within another: the least recent actor is the most deeply nested

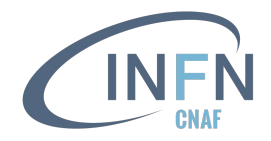

# Impersonation vs. delegation

#### **Impersonation**

- When a subject A impersonates B, A has all the rights of B and it is indistinguishable from B
- When A interacts within any other entity, A is B within the scope authorized by the token
- Basically, the process **allows a subject to change to a different subject**
	- an application or API cannot determine by looking at the token if the subject is the entity that was actually logged in or not

#### **Delegation**

- With delegation A still has its own identity, which is separated from B
- When A interacts within another entity, it is explicit that A is representing B, because B has delegated some of its rights to A
	- the token contains explicit information that one subject delegates its rights to another entity
	- the subject can decide to **only delegate certain rights** to another subject

"aud":"urn:example:cooperation-context", "iss":"https://as.example.com", "exp": 1441913610. "sub":"bdc@example.net". "scope":"orders profile history"

```
From RFC 8693
```

```
"aud":"urn:example:cooperation-context",
"iss":"https://as.example.com",
"exp": 1441913610,
"scope":"status feed",
"sub":"user@example.net",
"act":
  "sub":"admin@example.net"
```
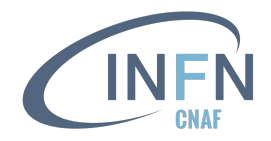

# Token exchange in IAM

- The current IAM implementation  $(v1.8.0)$  does not support delegation
	- $\circ$  the scopes requested during a token exchange have to be enabled also by the Client which requested the subject token
- The token exchange grant is disabled by default for dynamically registered Clients; it can only be enabled by administrators for few trusted Clients (*i.e.*, VO central services)
- offline access privileges can be delegated across trusted Client applications using token exchange (*i.e.* IAM allows to exchange an AT for a longer-lived RT)
	- a token obtained with a token exchange cannot be further exchanged by the same Client
	- the lifetime of the RT depends on the Client configuration
	- a token exchange request from the same Client which requested the subject token is forbidden if offline access is included among the requested scopes. This prevents the Client to extend indefinitely the lifetime of an exchanged RT

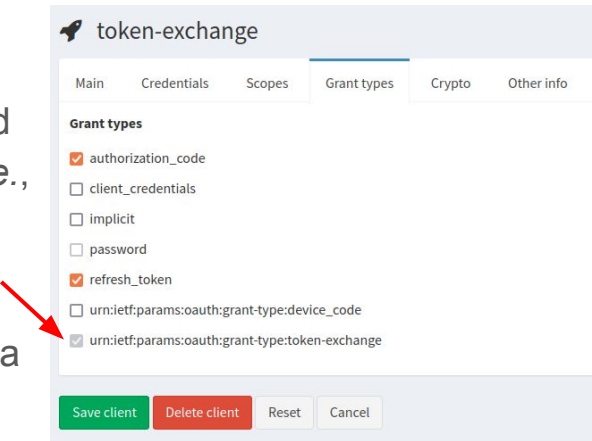

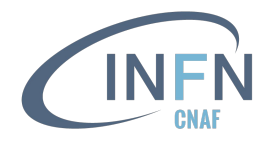

# Token exchange: use case

#### Example: moving some of my files with RUCIO + FTS

- **I give RUCIO permission to act on my behalf**
- RUCIO then delegates this task to FTS, which still acts on my behalf to trigger third-party transfers across Storage Elements
	- Here two different Client apps act on my behalf (RUCIO and FTS)
- Different **scopes** are needed at different level of the infrastructure
- Token exchange **allows to provide tokens with minimum privileges** to each service without requiring that big fat tokens are used at the top of the chain the contract of the contract of the contract of the contract of the contract of the contract of the contract of the contract of the contract of the contract of the contract of the contract of the contract of the cont

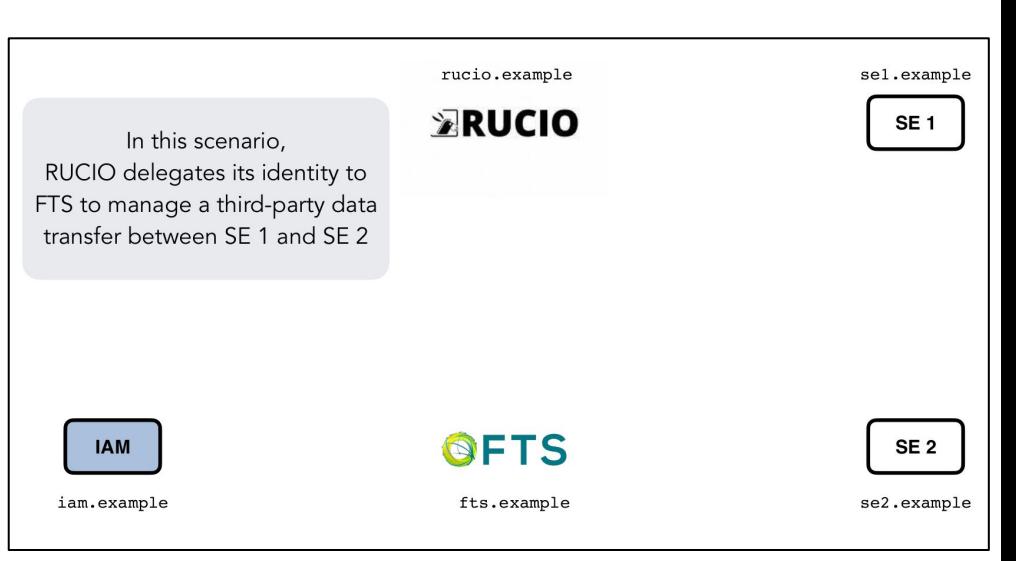

#### From [WLCG CE Hackathon](https://indico.cern.ch/event/1032742/)

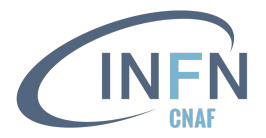

#### The token exchange flow

From [section 2.3 of RFC 8693](https://www.rfc-editor.org/rfc/rfc8693#section-2.3)

User **B** wants to access the resource **C**. Since resource **A** is an OAuth Client of the **AS** enabled for token exchanges, B requests access to A using a bearer token issued by AS

 **GET /resource HTTP/1.1 Host:** frontend.example.com  **Authorization: Bearer accVkjcJyb4BWCxGsndESCJQbdFMogUC5PbRDqceLTC**

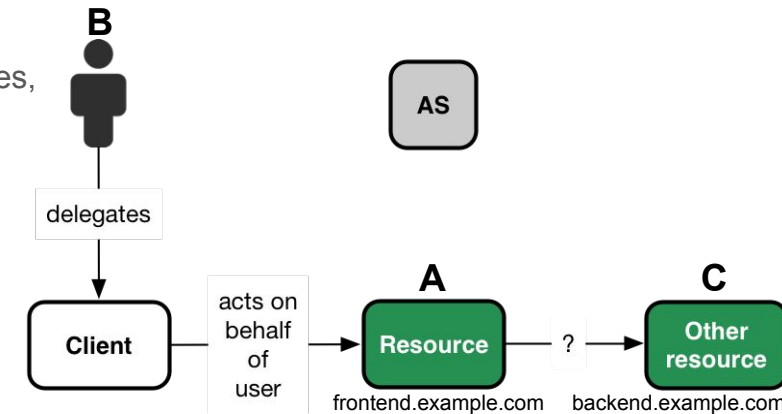

![](_page_71_Picture_0.jpeg)

#### The token exchange flow

From [section 2.3 of RFC 8693](https://www.rfc-editor.org/rfc/rfc8693#section-2.3)

User **B** wants to access the resource **C**. Since resource **A** is an OAuth Client of the **AS** enabled for token exchanges, B requests access to A using a bearer token issued by AS

 **GET /resource HTTP/1.1 Host:** frontend.example.com  **Authorization: Bearer accVkjcJyb4BWCxGsndESCJQbdFMogUC5PbRDqceLTC**

Then A requests for a token exchange properly scoped for resource C

 **POST /as/token.oauth2 HTTP/1.1 Host: as.example.com Authorization: Basic cnMwODpsb25nLXNlY3VyZS1yYW5kb20tc2VjcmV0 Content-Type: application/x-www-form-urlencoded**

```
 grant_type=urn%3Aietf%3Aparams%3Aoauth%3Agrant-type%3Atoken-exchange
 &resource=https%3A%2F%2Fbackend.example.com%2Fapi
 &subject_token=accVkjcJyb4BWCxGsndESCJQbdFMogUC5PbRDqceLTC
 &subject_token_type=
  urn%3Aietf%3Aparams%3Aoauth%3Atoken-type%3Aaccess_token
```
![](_page_71_Figure_8.jpeg)
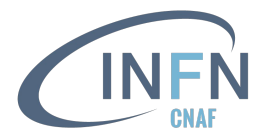

From [section 2.3 of RFC 8693](https://www.rfc-editor.org/rfc/rfc8693#section-2.3)

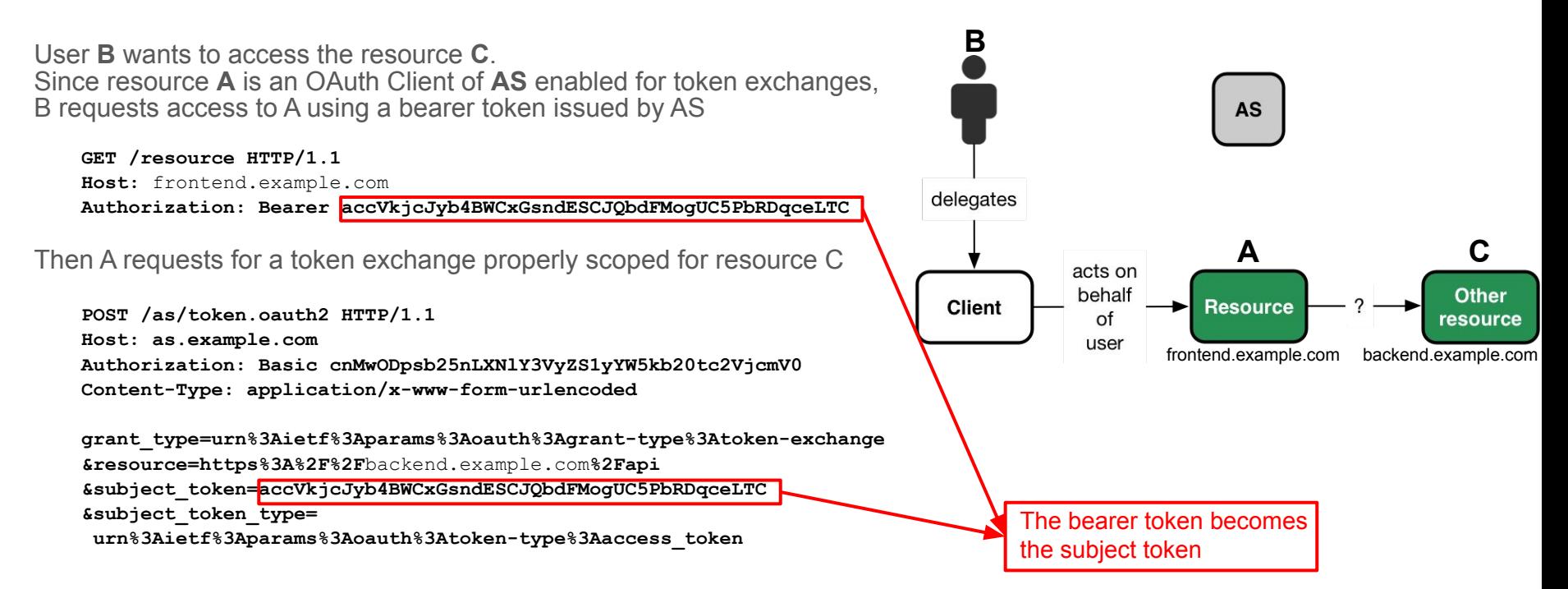

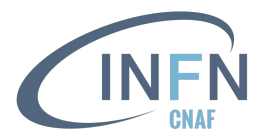

From [section 2.3 of RFC 8693](https://www.rfc-editor.org/rfc/rfc8693#section-2.3)

User **B** wants to access the resource **C**. Since resource **A** is an OAuth Client of **AS** enabled for token exchanges, B requests access to A using a bearer token issued by AS

 **GET /resource HTTP/1.1 Host:** frontend.example.com  **Authorization: Bearer accVkjcJyb4BWCxGsndESCJQbdFMogUC5PbRDqceLTC**

Then A requests for a token exchange properly scoped for resource C

 **POST /as/token.oauth2 HTTP/1.1 Host: as.example.com Authorization: Basic cnMwODpsb25nLXNlY3VyZS1yYW5kb20tc2VjcmV0 Content-Type: application/x-www-form-urlencoded**

 **grant\_type=urn%3Aietf%3Aparams%3Aoauth%3Agrant-type%3Atoken-exchange &resource=https%3A%2F%2F**backend.example.com**%2Fapi &subject\_token=accVkjcJyb4BWCxGsndESCJQbdFMogUC5PbRDqceLTC &subject\_token\_type= urn%3Aietf%3Aparams%3Aoauth%3Atoken-type%3Aaccess\_token**

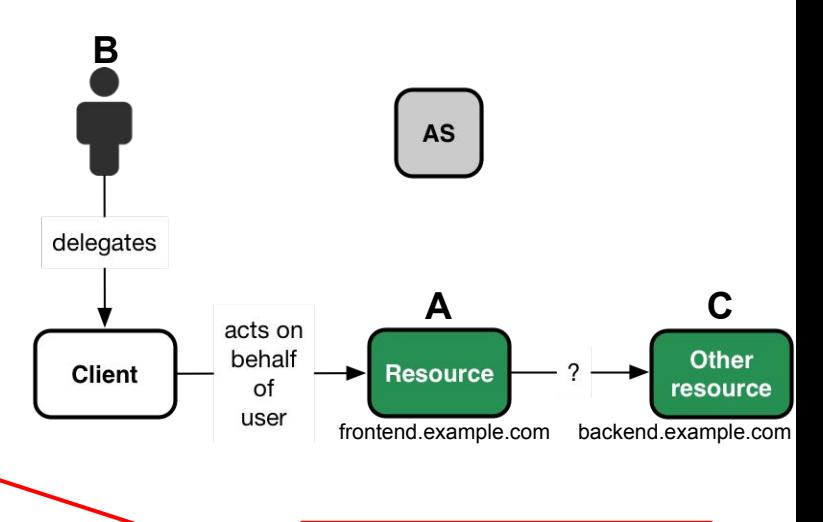

HTTP basic authentication to AS using the credentials of the OAuth Client A

*resource* parameter indicates the location of the backend service (similar to *audience*)

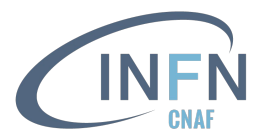

From [section 2.3 of RFC 8693](https://www.rfc-editor.org/rfc/rfc8693#section-2.3)

The **AS** validates the Client credentials and the subject token, and issues a new access token to **A**

 **HTTP/1.1 200 OK Content-Type: application/json Cache-Control: no-cache, no-store**

```
 {
```
 **"access\_token":"eyJhbGciOiJFUzI1NiIsImtpZCI6IjllciJ9.eyJhdWQiOiJo dHRwczovL2JhY2tlbmQuZXhhbXBsZS5jb20iLCJpc3MiOiJodHRwczovL2FzLmV 4YW1wbGUuY29tIiwiZXhwIjoxNDQxOTE3NTkzLCJpYXQiOjE0NDE5MTc1MzMsIn N1YiI6ImJkY0BleGFtcGxlLmNvbSIsInNjb3BlIjoiYXBpIn0.40y3ZgQedw6rx f59WlwHDD9jryFOr0\_Wh3CGozQBihNBhnXEQgU85AI9x3KmsPottVMLPIWvmDCM y5-kdXjwhw",**

```
 "issued_token_type":
```

```
 "urn:ietf:params:oauth:token-type:access_token",
 "token_type":"Bearer",
 "expires_in":60
```
 **}**

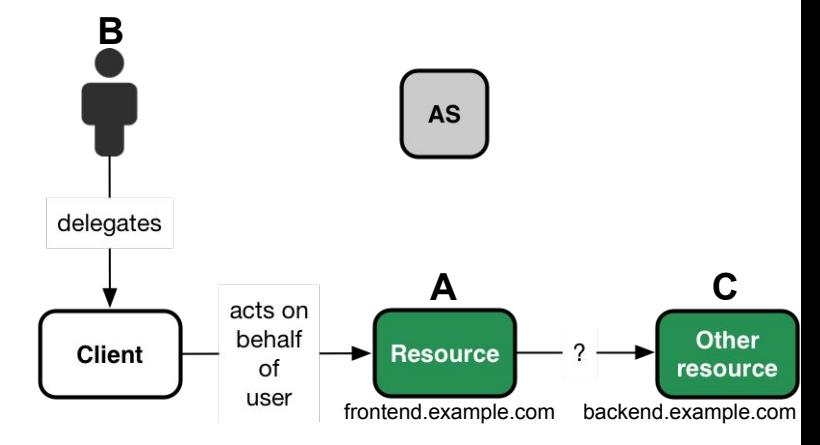

The access token is of *Bearer* type, meaning opaque to the Client (it only has to be sent in another HTTP request)

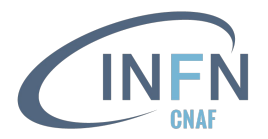

From [section 2.3 of RFC 8693](https://www.rfc-editor.org/rfc/rfc8693#section-2.3)

Now **A** can finally use the newly acquired AT to access the backend server **C** using [HTTP bearer authentication](https://www.rfc-editor.org/rfc/rfc6750)

#### **GET /api HTTP/1.1**

 **Host:** backend.example.com

 **Authorization: Bearer eyJhbGciOiJFUzI1NiIsImtpZCI6IjllciJ9.eyJhdWQ iOiJodHRwczovL2JhY2tlbmQuZXhhbXBsZS5jb20iLCJpc3MiOiJodHRwczovL2 FzLmV4YW1wbGUuY29tIiwiZXhwIjoxNDQxOTE3NTkzLCJpYXQiOjE0NDE5MTc1M zMsInN1YiI6ImJkY0BleGFtcGxlLmNvbSIsInNjb3BlIjoiYXBpIn0.40y3ZgQe dw6rxf59WlwHDD9jryFOr0\_Wh3CGozQBihNBhnXEQgU85AI9x3KmsPottVMLPIW vmDCMy5-kdXjwhw**

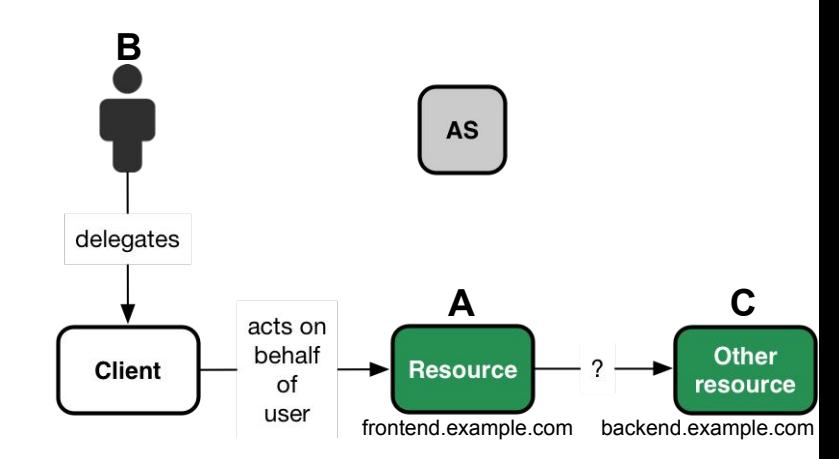

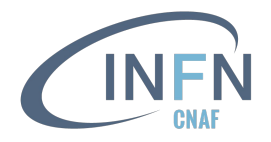

#### Example of a token exchange request

- Client authentication may be required by the AS
- A valid **subject token** is needed to get a new AT
- The *audience* request parameter can be used to suggest an audience for the requested AT
	- in IAM it is used in place of the *resource* parameter
- The token endpoint can be retrieved from the *well-known* endpoint
	- in IAM it is /token

**\$ curl -s -L -u \${CLIENT\_ID}:\${CLIENT\_SECRET} -d grant\_type=urn:ietf:params:oauth:grant-type:token-exchange -d scope=\${CLIENT\_SCOPES} -d audience=\${AUDIENCE} -d**  subject token= $\frac{1}{5}$ {SUBJECT TOKEN} \${TOKEN ENDPOINT}

**Useful [script](https://github.com/andreaceccanti/indigo-aai-tutorial/blob/master/scripts/token-exchange.sh)**

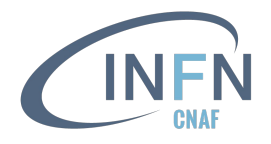

## Client registration for token exchange request

- $\bullet$  I got the subject token using the  $\circ$ idc-agent Client, where:
	- $\Omega$  client id:  $e^{b}9e^{1}cc^{2}-f5e^{1}-4a^{4}b-b967-bcc^{2}a^{2}66f^{0}9b$
	- o **scopes allowed**: openid, offline access, storage.read:/, storage.create:/, compute.read, compute.modify
	- then, the subject token is obtained with (oidc-token command explained in next slides)

#### **SUBJECT\_TOKEN=\$(oidc-token -s "compute.read compute.modify" demo)**

● I have registered a new client in the WLCG IAM instance, with the **token exchange** grant type

(urn:ietf:params:oauth:grant-type:token-exchange) enabled

- client id: 6f944ab8-8127-4a84-afc8-da78fd238148
- o scopes allowed: openid, offline access, profile, storage.read:/, storage.create:/, compute.read, compute.create, compute.modify, wlcq.qroups

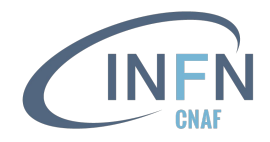

#### Real token exchange request

#### Authenticated POST request to the token endpoint

● I am not prompted to the consent page at this stage, since the subject token is used as authorization grant

```
$ curl -s -L -u ${CLIENT_ID}:${CLIENT_SECRET} -d grant_type=urn:ietf:params:oauth:grant-type:token-exchange 
-d scope="storage.read:/ storage.create:/" -d audience=myAudience -d subject token=${SUBJECT TOKEN}
https://wlcg.cloud.cnaf.infn.it/token | jq -r .access_token | tr -d '"' | cut -d. -f2 | base64 -d 
2>/dev/null | jq
{
   "wlcg.ver": "1.0",
   "sub": "0fd76b3c-c3f1-4280-be3c-5ebead81c6d6",
   "aud": "myAudience",
   "act": {
      "sub": "6f944ab8-8127-4a84-afc8-da78fd238148"
   },
   "nbf": 1670336503,
   "scope": "storage.create:/ storage.read:/",
   "iss": "https://wlcg.cloud.cnaf.infn.it/",
   "exp": 1670340103,
   "iat": 1670336503,
   "jti": "4de24aa3-c4e6-44c3-8c81-61b7788c192b",
   "client_id": "6f944ab8-8127-4a84-afc8-da78fd238148"
}
                                                                            My uuid in the 
                                                                            WLCG IAM
                                                                            Client requesting the 
                                                                            actor token
                                                                            No client id of the Client requesting the
                                                                            subject token is present in the AT as this 
                                                                            is an example of impersonation
```
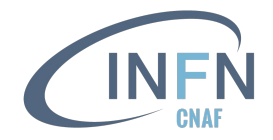

#### Token exchange flow exercise

Prerequisites:

- **•** Register a Client with oidc-agent enabling the compute.read and compute.modify scopes
- Register a new client in the same IAM instance, enabling the offline access, compute.read, compute.modify and compute.create scopes
	- enable the client credentials grant to your Client configuration
	- ask the IAM admin administrator to enable also the token exchange grant
- obtain a subject token (named SUBJECT TOKEN OIDC) using the oidc-token command and asking for the compute.read SCOpe
- obtain another subject token (named SUBJECT TOKEN CLIENT CRED) using the client credentials flow and authenticating with the second client to the token endpoint

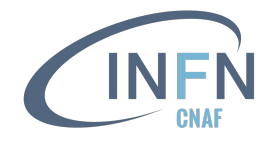

#### Token exchange flow exercise

- Ask for an AT using the token exchange flow and the SUBJECT TOKEN OIDC; request the
	- compute.read
	- compute.read, compute.modify
	- compute.read, compute.create

scopes and try to predict which output would you get from the AS/IAM in each request

- Ask for an AT using the token exchange flow and the SUBJECT TOKEN CLIENT CRED including the offline access scope
	- understand and explain the output you get

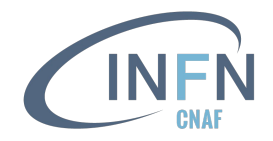

#### Deprecated grant types

- **Implicit** 
	- [section 4.2 of RFC 6749](https://www.rfc-editor.org/rfc/rfc6749#section-4.2)
	- simplified authorization code flow optimized for web browser-based Clients (*e.g.*, JavaScript apps)
		- the AS issues directly an AT to the Client; code exchange is bypassed
		- the AS does not authenticate the Client *(i.e.* the Client is public); Client identity may be verified via the redirect URI used to deliver the access token
- Resource owner password credentials
	- [section 4.3 of RFC 6749](https://www.rfc-editor.org/rfc/rfc6749#section-4.3)
	- the resource owner password credentials (*i.e.*, username and password) are used as authorization grant to obtain an AT
	- $\circ$  this flow prevents the typical delegation pattern OAuth has been designed for
- Public clients
	- Clients incapable of maintaining the confidentiality of their credentials (*e.g.*, executing on the device used by the resource owner), and incapable of secure Client authentication via any other means
	- not really deprecated, but discouraged in IAM

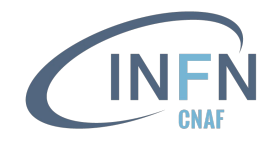

#### What's new in OAuth2.1

- [OAuth 2.1 \(draft\)](https://datatracker.ietf.org/doc/html/draft-ietf-oauth-v2-1-07)
	- it is a draft with the aim of consolidating and simplifying the most commonly used features of OAuth 2.0
- New features of OAuth 2.1
	- PKCE ([Proof Key for Code Exchange](https://www.rfc-editor.org/rfc/rfc7636)) is required for all OAuth Clients using the authorization code flow
		- it should be used in OAuth 2 by public Clients in order to prevent interception attack
	- redirect URIs must be compared using exact string matching
		- prevents using wildcards in the URI
	- the **implicit** grant is omitted from this specification
	- the **resource owner password credentials** grant is omitted
	- using bearer tokens in the query string of URIs is forbidden
	- refresh tokens for public Clients must either be sender-constrained or one-time use

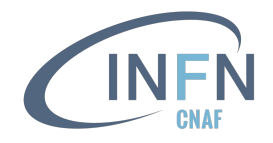

#### OpenID Connect Federation 1.0

- [Spec](https://openid.net/specs/openid-connect-federation-1_0.html) (draft 25 at December 2, 2022)
- **[OpenID Connect 1.0](https://openid.net/specs/openid-connect-core-1_0.html)** extends OAuth 2 to provide a standard identity layer. It allows Clients to verify the identity of the end-user and to obtain basic profile information based on the authentication performed by an OP
	- $\circ$  *i.e.* who the user is and how it was authenticated  $\rightarrow$  contained in the ID token
	- allows to establish login sessions (SSO)
- The OpenID Connect federation is a draft to standardize the concept of multilateral federation using the OIDC protocol, as it is now for [SAML](http://docs.oasis-open.org/security/saml/Post2.0/sstc-saml-tech-overview-2.0.html) (*e.g.* [EduGain\)](https://edugain.org/)
	- A federation can be expressed as an agreement between parties that trust each other
	- The federation trust chains rely on cryptographically signed JWT
	- An Entity in the federation must be able to trust that other Entities it is interacting with belong to the same federation
	- In an OIDC federation, Entities are represented by OPs and RPs
	- The specification describes the technical trust infrastructure needed to build a dynamic and distributed trust network
- G. De Marco from **Developers Italia** (developers of SPID, CIE, *etc*) is one of the authors of the OIDC federation draft
	- Series of seminars hosted by GARR are available [here](https://learning.garr.it/)

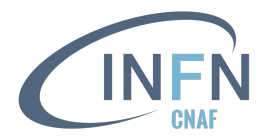

#### OIDC Federation: how it could work

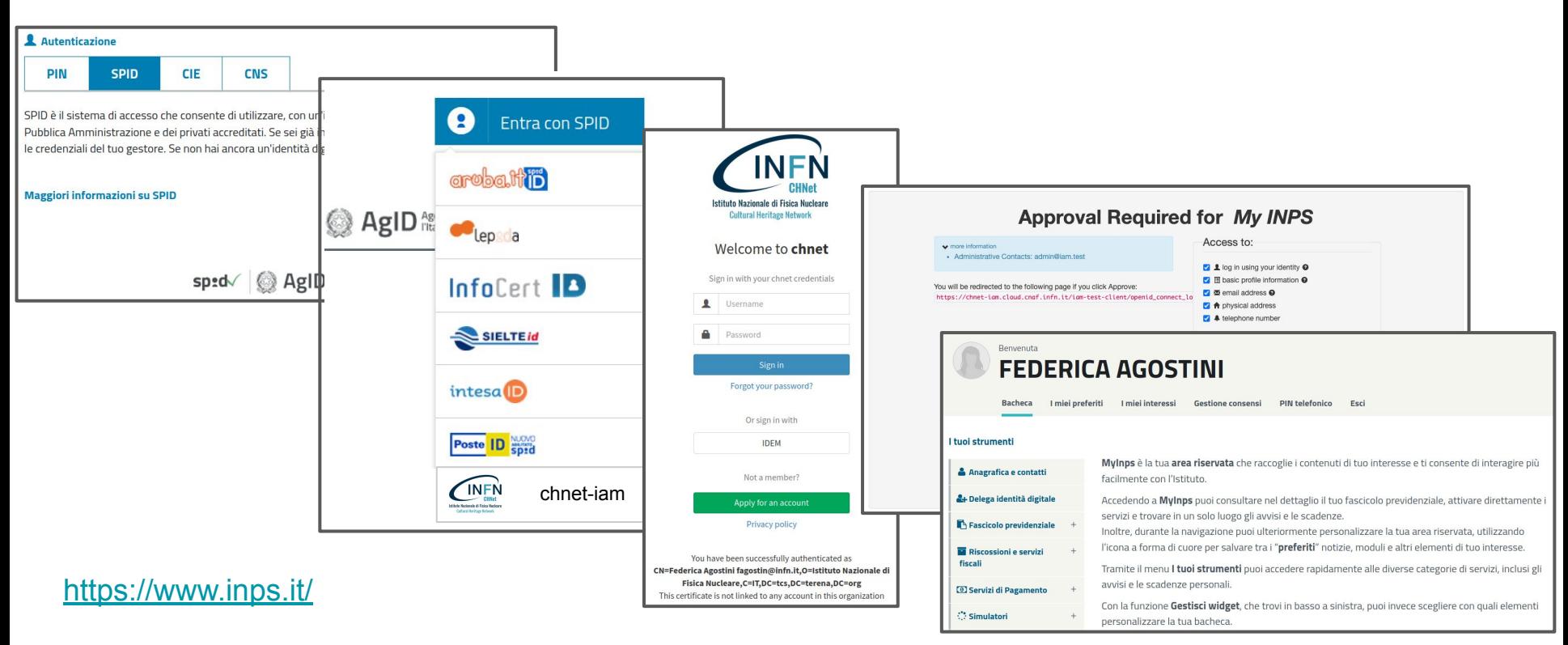

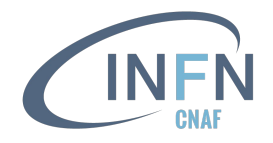

#### JWT-based client authentication

#### ● [RFC 7523](https://www.rfc-editor.org/rfc/rfc7523)

- The OAuth and OIDC protocols support **JWT-based client-authentication**, *i.e.*
	- Clients authenticate to the token issuer sending a **signed JWT**
	- $\circ$  it replaces the client credentials (client id, client secret)
- The AS inspects the JWT, resolves the client id and verifies the JWT using either a **shared secret** or a **public key** linked to the Client configuration
- Clients need to know how to generate and sign a JWT
- Pros: time-limited Client credentials under the control of the Client

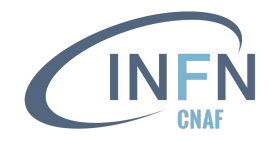

#### JWT client authN methods

In order to use a JWT Bearer Token as client authentication method, the following query parameters have to be added to the token request:

• *client assertion type*, whose value is

urn:ietf:params:oauth:client-assertion-type:jwt-bearer

- *client\_assertion*, which must contain a JWT
- *scope* (if omitted the AS returns all the ones allowed by the Client)

```
 POST /token HTTP/1.1
 Host: iam.local.io
 Content-Type: application/x-www-form-urlencoded
```

```
 grant_type=client_credentials&
 client_assertion_type=urn%3Aietf%3Aparams%3Aoauth%3A
 client-assertion-type%3Ajwt-bearer&
 client_assertion=eyJhbGciOiJSUzI1NiIsImtpZCI6IjIyIn0.eyJpc3Mi[...].cC4hiUPo[...]
```
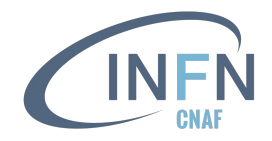

#### JWT assertion signature

In IAM users can choose between two types of JWT assertion signatures (documentation [here](https://indigo-iam.github.io/v/current/docs/tasks/user/jwt-authn/)):

- a **symmetrically-signed JWT assertion**, signed with the client secret
	- o client secret jwt shared secret scheme, Clients that have received a client secret from the AS create a JWT using an HMAC SHA algorithm (*i.e.*, HMAC SHA-256)
- an **asymmetrically-signed JWT** assertion, signed with a RSA private key
	- o private key jwt Clients that have registered a public key sign  $a$  JWT using the corresponding private key
	- IAM retrieves the RSA public key used to validate the JWT assertion from a JSON Web Keyset that can be provided during Client registration
		- by URI, or
		- by value

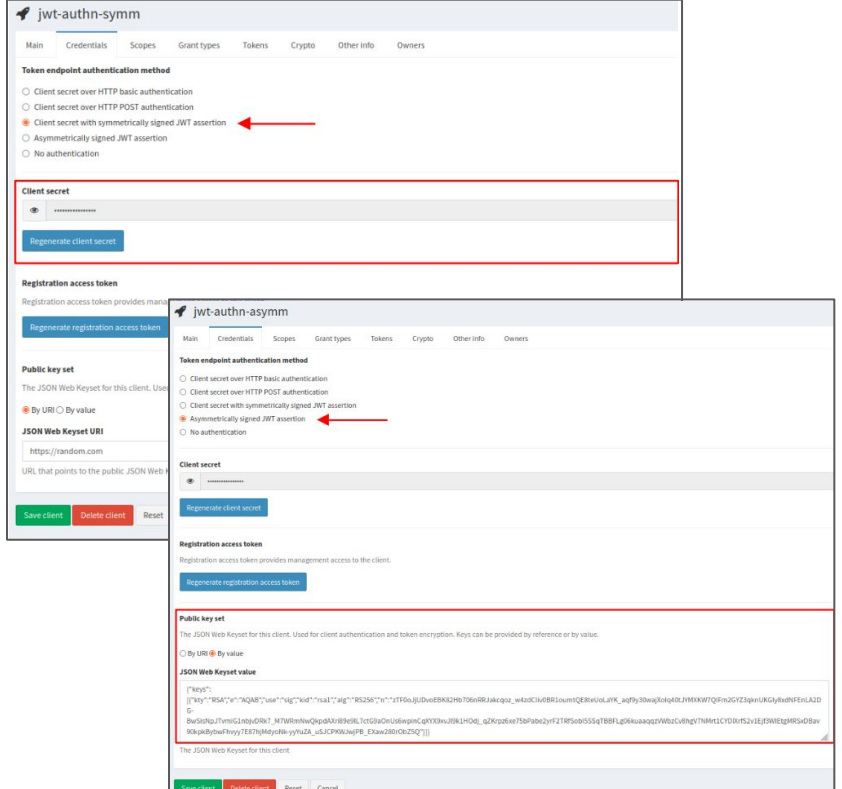

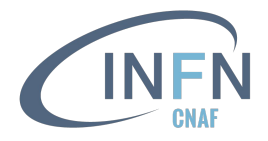

#### JWT assertion

Example of symmetrically signed decoded assertion:

```
## Header
{
  "alg": "HS256"
}
## Payload
{
  "sub": "181f26f9-4562-4919-b718-759241485335",
  "aud": "https://iam.local.io/token",
  "nbf": 1649162752,
  "iss": "181f26f9-4562-4919-b718-759241485335",
  "exp": 1651754752,
  "iat": 1649162752,
  "jti": "120240aa-e389-4a55-8384-f4d7a54c2633"
}
```
#### Example of asymmetrically signed decoded assertion:

```
## Header
{
   "alg": "RS256",
   "kid": "rsa1"
}
## Payload
{
   "sub": "bdb6ca15-be9c-470a-81dc-69d30dabb340",
   "aud": "https://iam.local.io/token",
   "nbf": 1649162752,
   "iss": "bdb6ca15-be9c-470a-81dc-69d30dabb340",
   "exp": 1651754752,
   "iat": 1649162752,
   "jti": "f4392c1e-6d6a-423e-8e5e-5d114585f750"
}
```
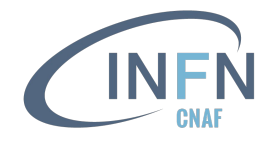

#### JWT-based client authentication example

Example of an HTTP POST request to the token endpoint where the Client is authenticated with **JWT assertion** and is authorized via the **client credentials** OAuth 2 flow.

```
$ JWTA=eyJhbGciOiJI[...]I6IkpXVCJ9.eyJpc3[...]wfQ.3g9o80SyE[...]W_0dNpwg
$ curl -d client_assertion=${JWTA} -d 
client_assertion_type=urn:ietf:params:oauth:client-assertion-type:jwt-bearer -d 
grant_type=client_credentials -d scope=storage.read:/ https://iam.local.io/token | jq
```

```
{
  "access_token": "eyJraWQiOiJyc2ExIiwiY...",
   "token_type": "Bearer",
   "expires_in": 3599,
  "scope": "storage.read:/"
}
```
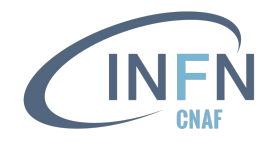

#### Main WLCG possible use cases

- Reduced risk of exposed Client credentials
	- JWT-based auth is a requirement for high security OpenID-connect use, *e.g.*, the [Financial](https://fapi.openid.net/) [Grade API OpenID Connect profile](https://fapi.openid.net/)
- Time-limited credential delegation
- Examples:
	- RUCIO server delegates short-lived JWT client credential to RUCIO client that can be used for time-limited token renewal
	- VO job framework delegates short-lived JWT client credential to payload job for time-limited token renewal

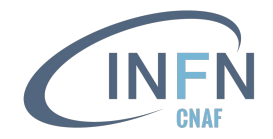

## **oidc-agent**

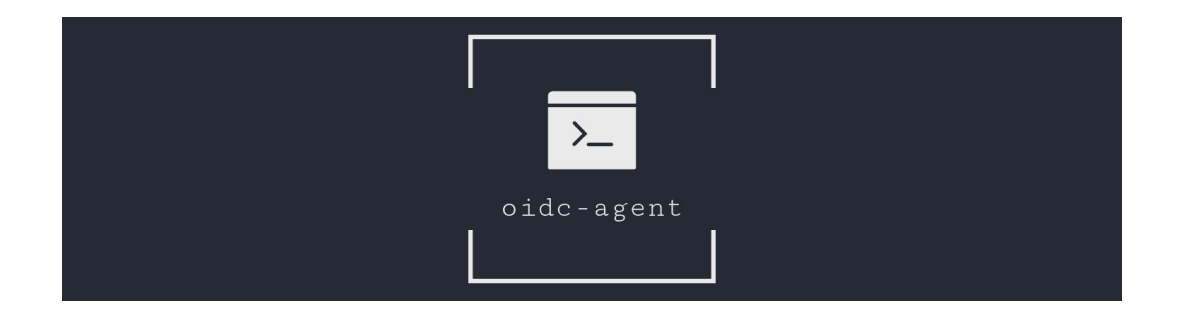

#### oidc-agent

• oidc-agent is a set of tools which allow to manage tokens using command line.

It follows the ssh-agent design

- [Source code](https://github.com/indigo-dc/oidc-agent) (developed by KIT team)
- **[Documentation](https://indigo-dc.gitbook.io/oidc-agent/)**
- Installation
	- o [repo file](http://repo.data.kit.edu/) available
	- supports debian- and rpm-based linux distributions
	- $\circ$  available for MacOS (using brew)
	- … and also for windows

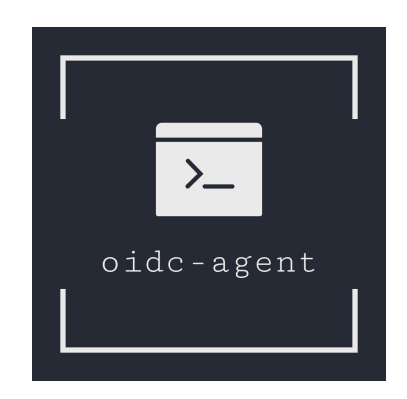

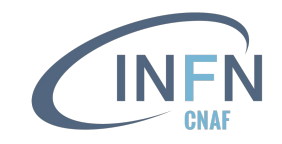

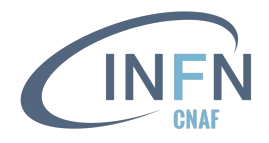

In order to request for tokens, you firstly have to register a Client. With oidc-agent you have to run

**\$ eval \$(oidc-agent) \$ oidc-gen -w device demo**

> The OAuth authorization flow used here is **device**. oidc-agent allows to specify one: code, device, password or refresh. Default to code. The oidc-gen -w device command basically replaces the curl version reported in the *Device code flow* slides

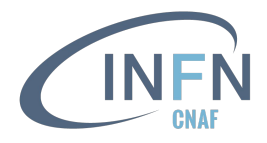

In order to request for tokens, you firstly have to register a Client. With oidc-agent you have to run

**\$ eval \$(oidc-agent)**

**\$ oidc-gen -w device demo**

**[1] https://wlcg.cloud.cnaf.infn.it/**

**[2] https://iam-dev.cloud.cnaf.infn.it/**

**… Issuer [https://iam-demo.cloud.cnaf.infn.it/]: 1**

> Select the AS where you want to register the Client. choose WLCG IAM here

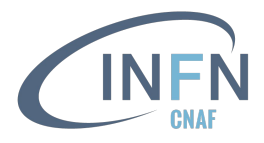

In order to request for tokens, you firstly have to register a Client. With oidc-agent you have to run

**\$ eval \$(oidc-agent)**

**\$ oidc-gen -w device demo**

**[1] https://wlcg.cloud.cnaf.infn.it/**

**[2] https://iam-dev.cloud.cnaf.infn.it/**

**… Issuer [https://iam-demo.cloud.cnaf.infn.it/]: 1**

The following scopes are supported: openid profile email offline access wlcg wlcg.groups storage.read:/ storage.create:/ compute.read **compute.modify compute.create compute.cancel storage.modify:/ eduperson\_scoped\_affiliation eduperson\_entitlement eduperson\_assurance storage.stage:/**

**Scopes or 'max' (space separated) [openid profile offline\_access]: storage.read:/ storage.create:/ compute.read compute.modify**

List of supported scopes is taken from the /.well-known/openid-configuration endpoint of the AS. Insert the necessary scopes only

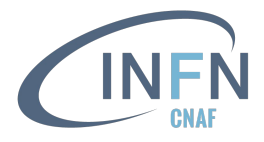

In order to request for tokens, you firstly have to register a Client. With oidc-agent you have to run

**\$ eval \$(oidc-agent) \$ oidc-gen -w device demo [1] https://wlcg.cloud.cnaf.infn.it/ [2] https://iam-dev.cloud.cnaf.infn.it/**

**… Issuer [https://iam-demo.cloud.cnaf.infn.it/]: 1**

The following scopes are supported: openid profile email offline access wlcg wlcg.groups storage.read:/ storage.create:/ compute.read **compute.modify compute.create compute.cancel storage.modify:/ eduperson\_scoped\_affiliation eduperson\_entitlement eduperson\_assurance storage.stage:/**

**Scopes or 'max' (space separated) [openid profile offline\_access]: storage.read:/ storage.create:/ compute.read compute.modify**

**Registering Client ... Generating account configuration ... accepted**

> The oidc-agent Client has been registered in the WLCG IAM. The configuration details have been saved locally

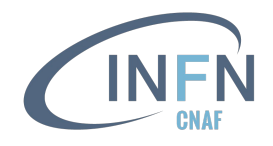

In order to request for tokens even when the AT is expired, you have to obtain a refresh token

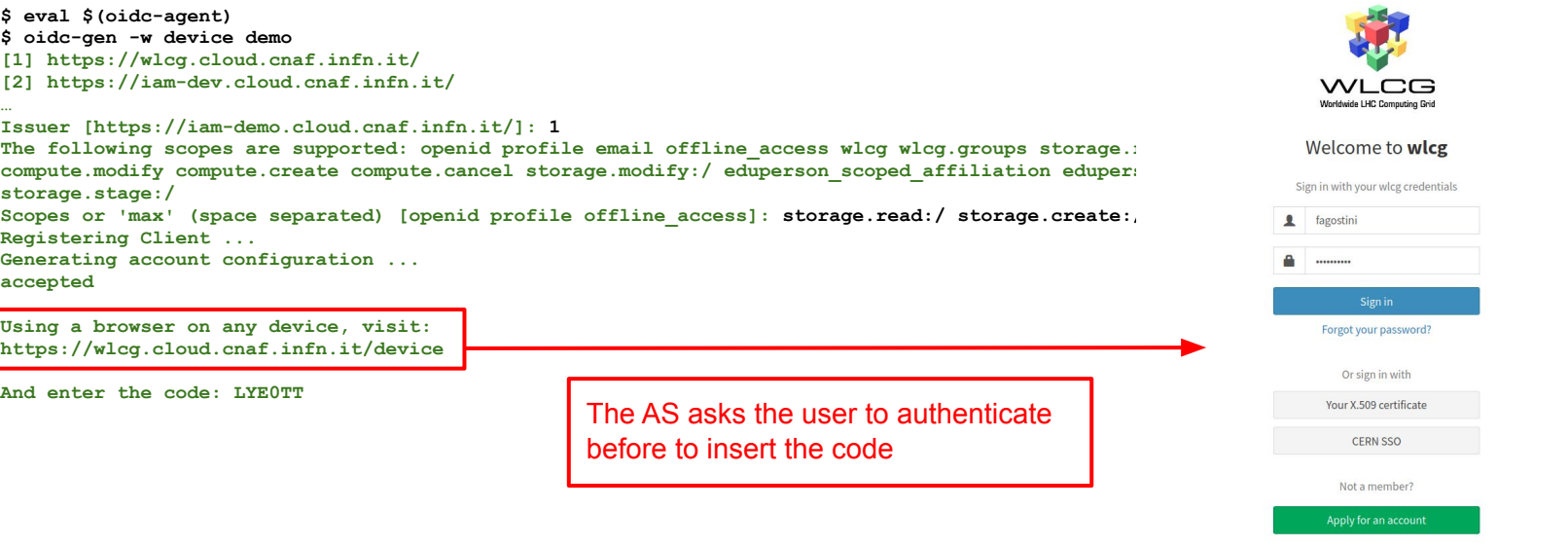

You have been successfully authenticated as CN=Federica Agostini fagostin@infn.it,O=Istituto Nazionale di Fisica Nucleare - INFN,C=IT,DC=tcs,DC=terena,DC=org

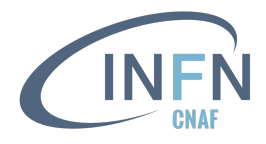

In order to request for tokens even when the AT is expired, you have to obtain a refresh token

**\$ eval \$(oidc-agent) \$ oidc-gen -w device demo [1] https://wlcg.cloud.cnaf.infn.it/ [2] https://iam-dev.cloud.cnaf.infn.it/ … Issuer [https://iam-demo.cloud.cnaf.infn.it/]: 1** The following scopes are supported: openid profile email offline access wlcg wlcg.groups storage.read:/ storage.create:/ compute.read **compute.modify compute.create compute.cancel storage.modify:/ eduperson\_scoped\_affiliation eduperson\_entitlement eduperson\_assurance storage.stage:/ Scopes or 'max' (space separated) [openid profile offline\_access]: storage.read:/ storage.create:/ compute.read compute.modify Registering Client ... Generating account configuration ...** NDIGO IAM for wlog **accepted Using a browser on any device, visit: https://wlcg.cloud.cnaf.infn.it/device Enter Code And enter the code: LYE0TT** code Submit

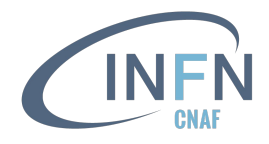

#### In order to request for tokens even when the AT is expired, you have to obtain a refresh token

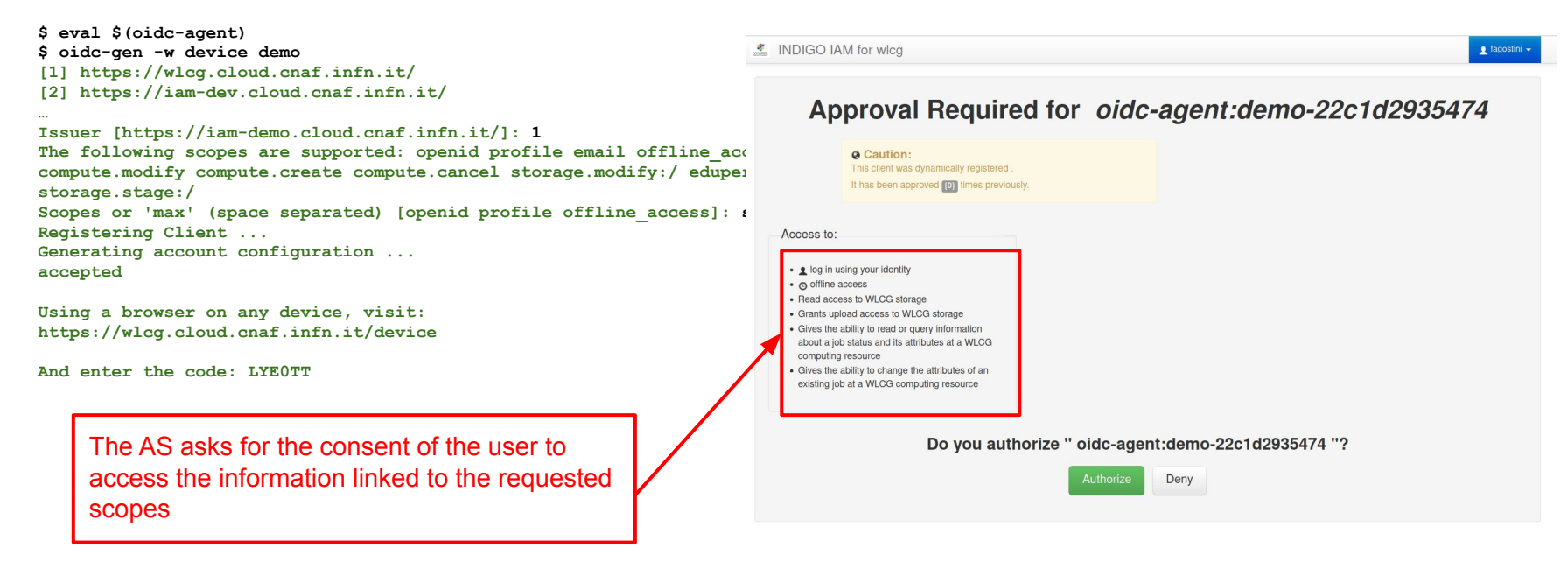

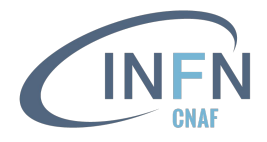

In order to request for tokens even when the AT is expired, you have to obtain a refresh token

**\$ eval \$(oidc-agent) \$ oidc-gen -w device demo [1] https://wlcg.cloud.cnaf.infn.it/ [2] https://iam-dev.cloud.cnaf.infn.it/ …**

**Issuer [https://iam-demo.cloud.cnaf.infn.it/]: 1** The following scopes are supported: openid profile email offline access wlcg wlcg.groups storage.read:/ storage.create:/ compute.read **compute.modify compute.create compute.cancel storage.modify:/ eduperson\_scoped\_affiliation eduperson\_entitlement eduperson\_assurance storage.stage:/ Scopes or 'max' (space separated) [openid profile offline\_access]: storage.read:/ storage.create:/ compute.read compute.modify Registering Client ... Generating account configuration ... accepted**

**Using a browser on any device, visit: https://wlcg.cloud.cnaf.infn.it/device**

**And enter the code: LYE0TT**

**[ Polling the device code verification from the<https://wlcg.cloud.cnaf.infn.it/device/approve>endpoint ]**

**Enter encryption password for account configuration 'demo': \*\*\* Confirm encryption Password: \*\*\* Everything setup correctly!**

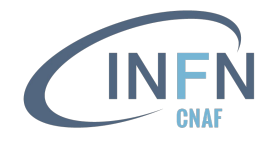

#### oidc-agent Client configuration

- $\bullet$  Local oidc-agent Client configurations are saved in  $\sim/$ .config/oidc-agent or  $\sim/$ .oidc-agent
- In this example, demo is an alias for the oidc-agent Client
- The Client configuration is encrypted using the password set by the user during Client registration

**\$ cat ~/.config/oidc-agent/demo 932 P0ZXJ563imIdd9xWSDjsyFJFx2RfGr51 AWS5IEnedUX13Drf7DdfGg== 24:16:16:32:1:2:67108864:2 Nag1k2Epdlyvjni47XRCJs7RUg1Q314LjLJam0bEm0WkpcBnlvddeZ6lcZXZWGwnt+YzvGeu8ij6xjzKgrmWvNjJQKGxPW7G/0HD9PHwf+8jU2A8z5WqR2Axe0fZRQkVcCaOzmL+Ws 9E+xoaP/GFeTOVXUW6FlxRGBALfix/wkvOUwNi6tbyPHGwtlXpBHie/8eR5NW+vohuwZOmoMyNpu3paQq3k4563sfgtMqU/SjflrYPupgyAVs8MwMT36Mhv6Bsdz5LgHTGALIkz6jM /78wDPMJH0zdhqRvkP4ugaFJ2cOx8XVpMD3WbcRPFgDYgOhA+nCE/gTgwoHiCUntaCcCPORCT6QjwZ5Ulc5Uuq5MSFM1DGpllPPOuiGbdY5JMVcwgy+nHAmr1tXRvXIqqS7j8chH6O f65B0S25eIZwnsLkPtD418dTp4wTc4eOzsx/LjwDg//R/vaG1vRsfDH3ZcvTupmak7UsVmzglHnPblK/WAqOOIdJrYC0y5SpyeSoAkKpQSVqmugC3s54JM3orjCcVRJa2LDZzNHlR4 R139CInViyaCu3BbqX246ULJe7GIG6wdkeDZS83gdMs9ItzNnhb4yOkndDPUubg0uUzdC3xkLopjkBiwKS6qkYPj0q3e8/GfCiR5PeagoCt8fYzr3XRJPfSAAXkAl2WibuJwO2yNYV P9WvNI++DNfQtNYzCJNbPJXYVyIOzWuvTol8bMpuRcN5cP8YqEqYS+RCk7OXRurdTeL3e3KPbRrT07b8DfnVs61phwLZ2rOHYY0A1PrOO5ojjHyY1rFbqRXQU/M5WMt4ggGZ3rrbMI uVvAyp0KqjS7ocjuBxw+10vvbvi5kdImDTfrdaEFxFMVL+2oWL2TcU8ytEF6wSiajb5yMyi1cOXJtIwFgEnnhqOdRvGg6TGoTn2c7KYOAS3mGaZkPmUGvC1K4+fztXTP1TWBRigTsF 1j5fqwYFvYPLjak7crtMAGKejmk34K8ZmSSduQp501ZXmmwngFr8NFj3WyK89iTExcYceQeg64zQH6BcZoEUb5z4gGZwwD/Yz8cnypX8vIByAxA18fbevqDrIDfzGwrZQCbQXz6Dhk 382RIrPXIHPvVMPcgqj4X/ywTWJw38JDLCvXdNoYQaektIfHikyLN5ktAWDVEdiEtgjO/fh3IzJRXNp9hzDZYreoFQXtbu9baOyKEoID7SZIVw9l8DT0vRuuyDma+dqa3/HAxe/xen c= H7tVFJiY/or8PH4wdvSiVG1gFtadO+POA77mDJjpbmA=**

**Generated using version: 4.3.2**

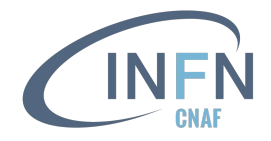

#### oidc-agent client configuration

- The decrypted oidc-agent configuration can be checked with  $\text{oidc-add } -p$  command
- The encryption pwd is required. It can be saved in an env variable or a file and passed to the agent using one of the pw-cmd/pw-env/pw-file option (useful for automated environment)

```
$ oidc-add -p demo
Enter decryption password for account config 'demo': ***
{
     "name": "demo",
     "client_name": "oidc-agent:demo-22c1d2935474",
    "issuer_url": "https://wlcg.cloud.cnaf.infn.it/",
    "config_endpoint": "https://wlcg.cloud.cnaf.infn.it/.well-known/openid-configuration",
    "device_authorization_endpoint": "https://wlcg.cloud.cnaf.infn.it/devicecode",
    "daeSetByUser": 0,
                     "client_id": "eb9e1cc2-f5e1-4a4b-b967-bccea266f09b",
    "client_secret": "xxx",
    "refresh_token": "eyJhbGciOiJub25lIn0.eyJqdGkiOiIyMTAwOTcy…",
                     "cert_path": "/etc/pki/tls/certs/ca-bundle.crt",
    "scope": "storage.read:/ storage.create:/ compute.read compute.modify openid offline_access",
     "audience": "",
     "oauth": 0,
     "redirect_uris": ["edu.kit.data.oidc-agent:/redirect", "http://localhost:43708", "http://localhost:8080", 
"http://localhost:4242"],
     "username": "",
     "password": ""
}
```
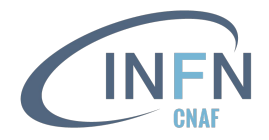

#### oidc-agent client configuration

```
$ oidc-add -p demo
Enter decryption password for account config 'demo': ***
{
     "name": "demo",
     "client_name": "oidc-agent:demo-22c1d2935474",
     "issuer_url": "https://wlcg.cloud.cnaf.infn.it/",
     "config_endpoint": "https://wlcg.cloud.cnaf.infn.it/.well-known/openid-configuration",
                                          "device_authorization_endpoint": "https://wlcg.cloud.cnaf.infn.it/devicecode",
     "daeSetByUser": 0,
     "client_id": "eb9e1cc2-f5e1-4a4b-b967-bccea266f09b",
     "client_secret": "xxx",
     "refresh_token": "eyJhbGciOiJub25lIn0.eyJqdGkiOiIyMTAwOTcy…",
     "cert_path": "/etc/pki/tls/certs/ca-bundle.crt",
     "scope": "storage.read:/ storage.create:/ compute.read compute.modify openid offline_access",
     "audience": "",
     "oauth": 0,
                         "redirect_uris": ["edu.kit.data.oidc-agent:/redirect", "http://localhost:43708", "http://localhost:8080", 
"http://localhost:4242"],
     "username": "",
     "password": ""
}
                                              Even if not requested by the user, oidc-agent adds the openid and
```
offline access scopes during the token request. This triggers the AS to issue an ID and refresh token; the latter is stored by oidc-agent

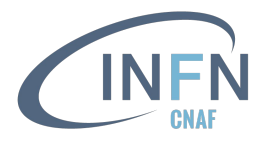

#### What oidc-agent does when requesting a token

- When a user wants to obtain an AT with the  $\circ$ idc-token command, the RT stored during the Client registration is used
	- oidc-agent triggers an OAuth **refresh token flow**
- No need to re-run oidc-gen before. Just start the agent (eval  $$(oide-agent)$ ) and load the Client configuration (oidc-add <client-alias>) in case a new session is started
- $\bullet$  Limit the scopes requested for your token as much as possible. The  $\circ$ idc-token command without arguments will request all the scopes allowed by your Client

```
$ oidc-token -s storage.read:/myPath demo | cut -d. -f2 | base64 -d 2>/dev/null | jq
```
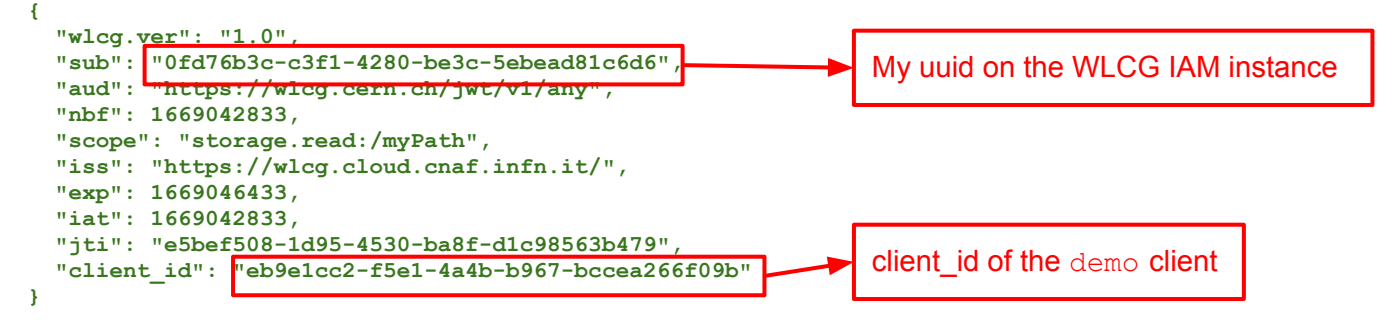

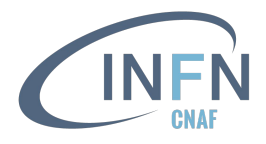

#### What oidc-agent does when requesting a token

The same token request can be performed via curl using the command just learnt:

```
$ curl -s -L -u ${CLIENT_ID}:${CLIENT_SECRET} -d grant_type=refresh_token -d scope=storage.read:/myPath -d 
refresh_token=${REFRESH_TOKEN} https://wlcg.cloud.cnaf.infn.it/token | jq .access_token | tr -d '"' | cut 
-d. -f2 | base64 -d 2>/dev/null | jq
{
   "wlcg.ver": "1.0",
   "sub": "0fd76b3c-c3f1-4280-be3c-5ebead81c6d6",
   "aud": "https://wlcg.cern.ch/jwt/v1/any",
   "nbf": 1669044151,
   "scope": "storage.read:/myPath",
   "iss": "https://wlcg.cloud.cnaf.infn.it/",
   "exp": 1669047751,
   "iat": 1669044151,
   "jti": "2db33e00-616a-4156-ac06-a091430bbe33",
   "client_id": "eb9e1cc2-f5e1-4a4b-b967-bccea266f09b"
}
                                                                client id of the demo client
                                                                My uuid on the WLCG IAM instance
```
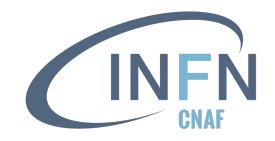

#### Many other options can be used together with the

oidc-gen/oidc-add/oidc-token commands to handle the Client configuration and token requests.

To know more about it, read the [documentation](https://indigo-dc.gitbook.io/oidc-agent/) !

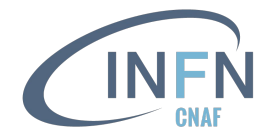

# **Usage in WLCG**
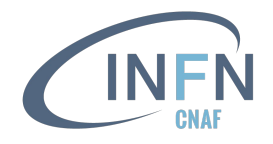

# Evolution of the WLCG AAI beyond X.509

- To access computing and storage resources in the WLCG community, users use a **VOMS proxy**, which provides information about
	- who the user is
	- for which VO it is acting
	- what it can do on the infrastructure (*i.e.*, VOMS groups and roles)
- In the near future we will use **tokens**, which will provide similar information
- Tokens are obtained from a VO token issuer (*e.g.*, INDIGO IAM) using **OIDC**
- Tokens are sent to services/resources following **OAuth** recommendations (*e.g.*, embedded in the header or an HTTP request)
- Tokens are self-contained, *i.e.* their integrity and validity can be verified locally with no callback to the token issuer

#### $VOMS \rightarrow IAM$

- Knowing that the transition from X.509 to tokens will take time, IAM was designed to be **backward-compatible** with our existing infrastructure
- IAM **provides a VOMS Attribute Authority** (VOMS-AA) micro-service that can encode IAM membership information in a standard VOMS Attribute Certificate  $\rightarrow$  can issue VOMS credentials (voms-proxy-init) understood by existing clients
- At some point **IAM will be the only authoritative VOMS server** for the infrastructure
- Proven compatibility with existing clients and Grid services

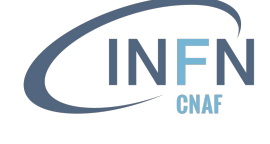

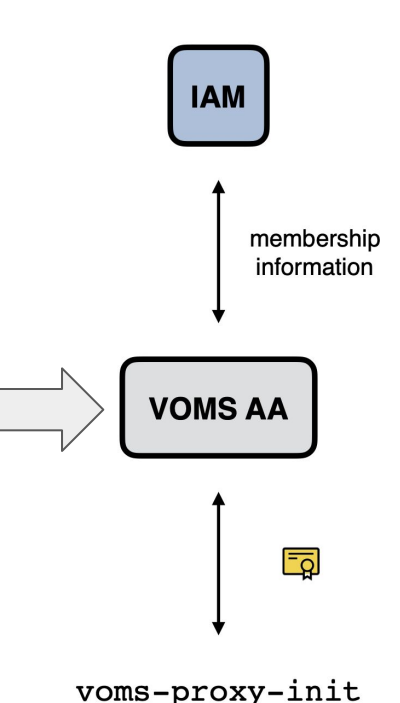

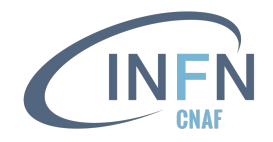

#### $VOMS \rightarrow IAM$

- A [voms-importer](https://github.com/indigo-iam/voms-importer) migration script has been developed to import users from the legacy VOMS to IAM
	- documentation [here](https://indigo-iam.github.io/v/current/docs/tasks/deployment/voms_importer/)
	- **users will NOT have to re-register in mass** to IAM, and their IAM account will be automatically linked to their x509 certificate
- The VOMS information that is synchronized includes
	- VOMS Groups
	- VOMS Roles
	- VOMS Users: Personal information, X.509 certificates, Group and role membership, Generic attributes
- Both IAM and VOMS support the concepts of *group* and *role*. As an example,
	- $\circ$  group: /wlcg/xfer (VOMS)  $\rightarrow$  wlcg/xfer (IAM)
	- $\circ$  role: /wlcg/Role=test (VOMS)  $\rightarrow$  wlcg/test (IAM)

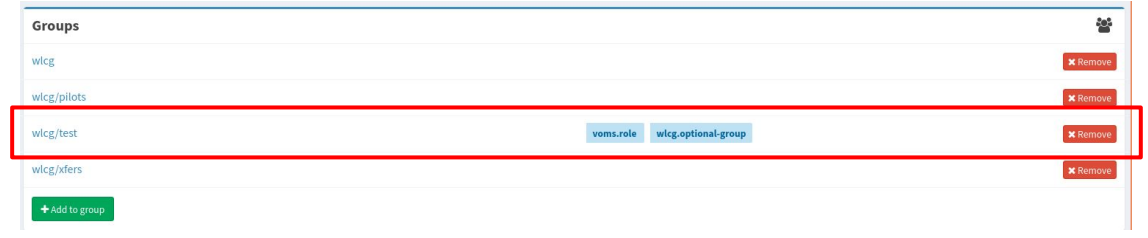

In IAM it differs from a default group because it is represented with the voms.role and wlcg.optional-group labels

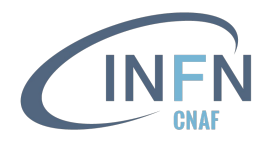

## VOMS vs. IAM: what's in common?

- **● Attribute handling**
	- $\circ$  VOMS users can have assignable attributes  $\rightarrow$  IAM has support for generic attributes as well
- **● Group managers**
	- In VOMS, VO managers may delegate the approval of some group/role to other VO members  $\rightarrow$  IAM supports for group managers, currently only to approve/reject group membership requests
- **● AUP expiration**
	- $\circ$  Within VOMS, an expired AUP prevents to issue new VOMS X.509 proxies  $\rightarrow$  an expired AUP signature forces the user to sign the AUP when the user tries to login into IAM and prevents the issuing of new tokens, the refresh of tokens or the issuing of VOMS attribute certificates

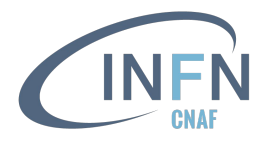

## VOMS vs. IAM: what's in common?

#### **● Roles**

 $\circ$  VOMS roles  $\rightarrow$  are replaced by "labelled" groups in IAM

#### **● Primary group**

 $\circ$  Within VOMS, exists the concept of a primary group  $\rightarrow$  the content of the wlcg.groups claim (*i.e.* list of user's group memberships) in WLCG JWT tokens issued by IAM is an ordered list of groups. A WLCG JWT profile defines how a particular group ordering can be requested.

#### **● Additional certificates**

 $\circ$  Within VOMS users can add additional certificates  $\rightarrow$  IAM allows to link multiple certificates to an account (in the same way VOMS does)

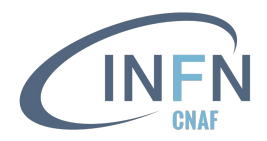

# WLCG JWT profile

#### <https://doi.org/10.5281/zenodo.3460258>

"This document describes how WLCG users may use the available geographically distributed resources **without X.509 credentials**."

"In this model, **clients are issued with bearer tokens**; these tokens are subsequently used to interact with resources. **The tokens may contain authorization groups and/or capabilities, according to the preference of the Virtual Organisation (VO), applications and relying parties.**"

"Three major technologies are identified as providing the basis for this system: **[OAuth2](https://datatracker.ietf.org/doc/html/rfc6749)**, **[OpenID Connect](https://openid.net/developers/specs/)** and **[JSON](https://datatracker.ietf.org/doc/html/rfc7519) [Web Tokens](https://datatracker.ietf.org/doc/html/rfc7519)**." <sup>114</sup>

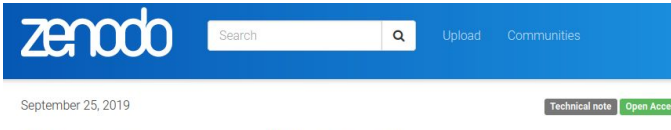

#### WI CG Common JWT Profiles

Altunay, Mine; O Bockelman, Brian; O Ceccanti, Andrea; Cornwall, Linda; Crawford, Matt; Crooks, David; O Dack, Thomas; Dykstra, David; @ Groep, David; Igoumenos, Ioannis; Jouvin, Michel; Keeble, Oliver; @ Kelsey, David; @ Lassnig, Mario; Liampotis, Nicolas; Litmaath, Maarten; McNab, Andrew; @ Millar, Paul; Sallé, Mischa; @ Short, Hannah; Teheran, Jeny; @ Wartel, Romain

This document describes how WLCG users may use the available geographically distributed resources without X.509 credentials. In this model, clients are issued with bearer tokens; these tokens are subsequently used to interact with resources. The tokens may contain authorization groups and/or capabilities, according to the preference of the Virtual Organisation (VO), applications and relying parties.

Wherever possible, this document builds on existing standards when describing profiles to support current and anticipated WLCG usage. In particular, three major technologies are identified as providing the basis for this system: OAuth2 (RFC 6749 & RFC 6750). OpenID Connect and JSON Web Tokens (RFC 7519). Additionally, trust roots are established via OpenID Discovery or OAuth2 Authorization Server Metadata (RFC 8414). This document provides a profile for OAuth2 Access Tokens and OIDC ID Tokens.

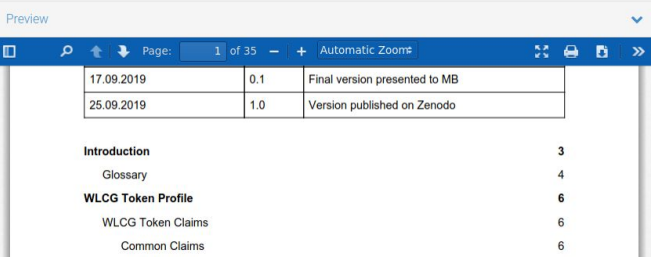

# Supporting multiple profiles with IAM

- A profile is a set of rules that defines which information is included in
	- access tokens
	- id tokens
	- userinfo endpoint responses
	- introspection endpoint responses
- IAM allows to define a default profile (from configuration) that is used for all Clients, BUT
- it can be overridden per Client, **requesting a scope equal to the name of the profile**
	- example: a Client requesting a WLCG token with the compute.read scope should request scope="wlcg compute.read"
	- same logic used with the openid scope
- $\bullet$  IAM currently supports three profiles:  $\frac{1}{2}$  and aarc and aarc
- **The wlcg profile** has been implemented in IAM following the WLCG JWT profile guidelines, in particular
	- the scope claim is always included in access tokens
	- groups are not included by default in access and ID tokens
	- groups can be requested with the wlcg.groups scope

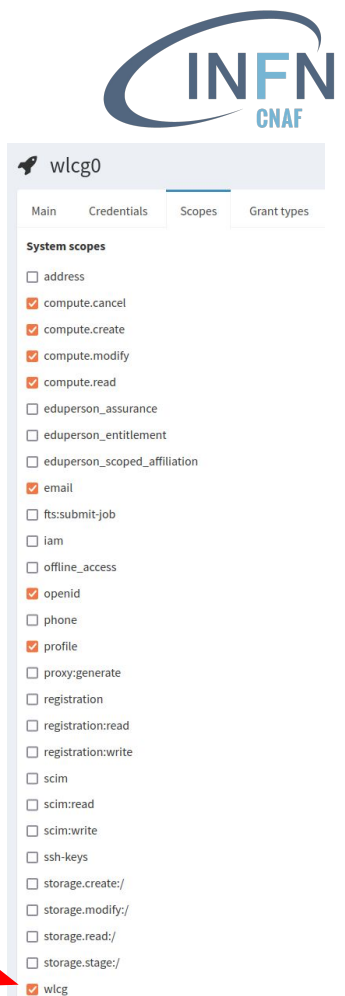

 $\vee$  wlcg.groups

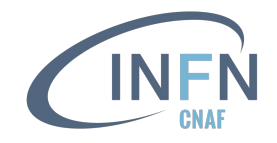

#### WLCG specific token claims

- **wicg.ver** version of the WLCG token profile the Relying Parties must understand to validate the token
	- it corresponds to the version of the WLCG JWT profile document
	- example: **"wlcg.ver": "1.0"**
- **wlcg.groups** group information about an authenticated End-User, following a UNIX-like path syntax
	- example: **"wlcg.groups": ["/atlas", "/atlas/pilots", "/atlas/xfers"]**
- **● aud** represents the recipient the JWT is intended for
	- it is actually defined in the [JWT](https://www.rfc-editor.org/rfc/rfc7519) and [OpenID Connect core](https://openid.net/specs/openid-connect-core-1_0.html) standard, BUT
	- the [WLCG JWT profile](https://doi.org/10.5281/zenodo.3460258) specifies that the **"https://wlcg.cern.ch/jwt/v1/any"** audience must be accepted by all WLCG Relying Parties

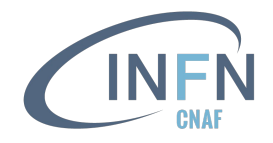

## Authorization models in WLCG

**Capability-based** authorization: *scope*

- When a capability is asserted, it has to be honoured by RS. It is **the VO** (*i.e.* the Authorization Server), NOT the RS, who **manages authorization within its area**
- The WLCG authorization model follows the recommendation of [Section 3.3 of RFC 6749](https://www.rfc-editor.org/rfc/rfc6749#section-3.3):
	- each desired capability should be requested in the scope request
	- if an entity is not entitled to a capability, the scope requested may be ignored by the server and the corresponding token may not have the corresponding claims
	- in this case, the AS must inform the Client
- The scopes limit what are the operations that can be authorized by Clients presenting an access token to a RS
- The interpretation of such authorizations would result in a list of operations the bearer is allowed to perform
- Building on the SciTokens experience, define scopes that would match our computing use-cases

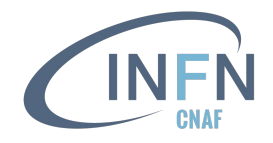

## Authorization models in WLCG

**Identity-based** authorization: *wlcg.groups*

- When groups are asserted, the bearer has the access privileges corresponding to the VO's listed groups. It is up to the **RS to determine the mapping of the group names to the access privileges**
- **•** Requests the wlcg.group scope to implement a group selection mechanism for groups equivalent to the one provided by VOMS, following the approach outlined in the [OpenID Connect standard](https://openid.net/specs/openid-connect-core-1_0.html#ScopeClaims)
	- "scopes can be used to request that specific sets of information be made available as Claim Value"
	- in WLCG, scopes are defined and mapped to claims that are returned in access tokens, ID tokens and results for userinfo endpoint and token introspection requests
- It results in a *wlcg.group* claim whose value is an ordered JSON array reflecting the VO groups of which the token subject is a member

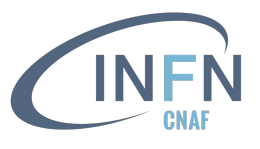

# Capability-based authorization for storage access

- **storage.read** Read data. Only applies to *online* resources such as disk (as opposed to *nearline* such as tape where the storage.stage authorization should be used in addition)
- **storage.create** Upload data. This includes renaming files if the destination file does not already exist. This authorization DOES NOT permit overwriting or deletion of stored data
- **storage.modify** Change data. This includes renaming files and writing data. This permission includes overwriting or replacing stored data in addition to deleting or truncating data
- **storage.stage** Cause data to be staged from a nearline resource to an online resource. This is a superset of storage. read

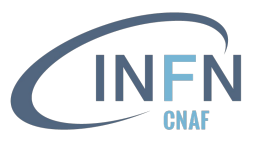

# Capability-based authorization for storage access

Storage scopes additionally provide a resource path, which further limits the authorization

- The resource path follows the format **\$AUTHZ:\$PATH**
	- $\circ$  Example: storage.read:/foo provides a read authorization for the resource at /foo but not /bar
- $\bullet$  The resource path may be / to authorize the entire resource associated with the issuer
	- Example: a token issued by the Atlas IAM and containing the storage.modify:/ scope allows to write data in the entire Atlas namespace
- Following the Scitokens model, permissions granted on a path apply transitively to subpaths
	- Example: storage.read:/cms grants read access to the /cms directory and to all its content, but does not grant read access to the /atlas directory

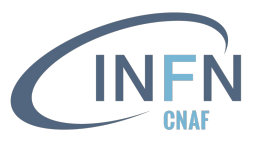

# Capability-based authorization for storage access

- This approach is **not equivalent** with POSIX semantics, but matches well with our experiments data access authorization models
	- For example, if a token contains the storage.read:/home scope, an implementation must override normal POSIX access control and leave the bearer to access all user's home directories
- Implementing this authorization is up to Client applications (*i.e.* StoRM WebDAV, dCache, *etc.*)

**The token just provides a (signed) string**!

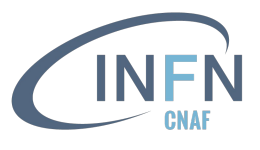

# Capability-based authorization for job submission

- **compute.read** "Read" or query information about a job status and attributes
- **compute.modify** Modify or change the attributes of an existing job
- **compute.create** Create or submit a new job at the computing resource
- **compute.cancel** Delete a job from the computing resource, potentially terminating a running job

Currently, they refer to all jobs owned by the issuer (*i.e.* a finer-grained path authorization is not foreseen).

For instance, a token with compute.read scope issued by <https://cms-auth.web.cern.ch> would be able to query the status of any CMS job at the resource

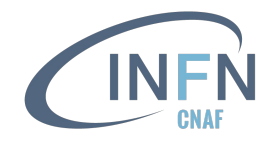

# Identity-based authorization using groups

The  $wlcq$  group scope is used to implement an attribute selection mechanism

In the WLCG JWT profile two types of groups have been defined

- **Default groups**, whose membership is always asserted (similar to *VOMS groups*)
- **Optional groups**, whose membership is asserted only when explicitly requested by the Client application (similar to *VOMS roles*)

Those groups appears in the access token when a user (*i.e.* the *sub* of an AT) delegates access to a Client application based on its attributes membership

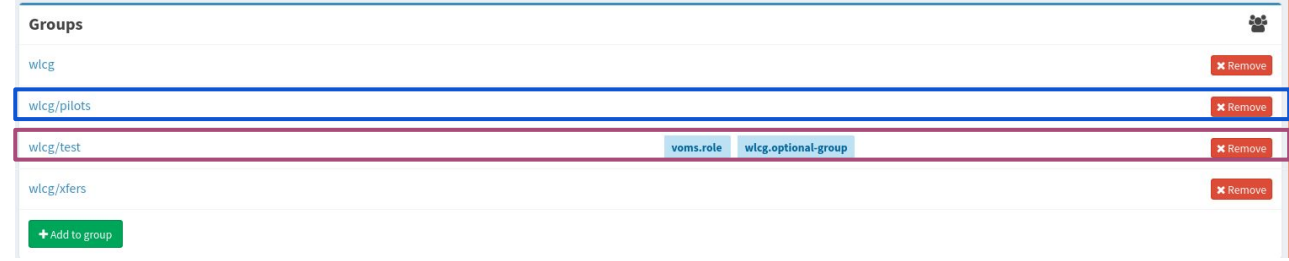

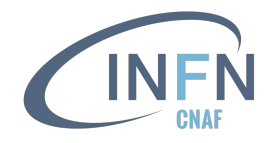

# Identity-based authorization using groups

- $\bullet$  A parametric  $w \log q$  groups scope is introduced with the following form: **wlcg.groups[:<group-name>]**
- and the the following rules:
	- if the scope does not have the parametric part, *i.e.* its value is wlcg.groups, the authorization server will return the list of default groups for the user being authenticated as a value in the *wlcg.groups* claim
	- if the scope is parametric, (*i.e.* it has the form wlcg.groups:<group-name>), in addition to the default groups the authorization server will also return the requested group if the user is member of such group
	- the order of the groups in the returned *wlcg.groups* claim complies with the order in which the groups were requested
	- to request multiple groups, multiple wlcg.groups:<group-name> scopes are included in the authorization request
- This seems complex, but it's the attribute selection mechanism we use everyday with VOMS

Implementing this authorization is (mostly) up to the WLCG AuthZ server (*i.e.*, IAM)

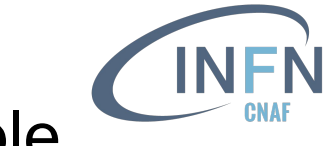

# Identity-based authorization using groups: example

In the following examples  $/$  cms is the only default group

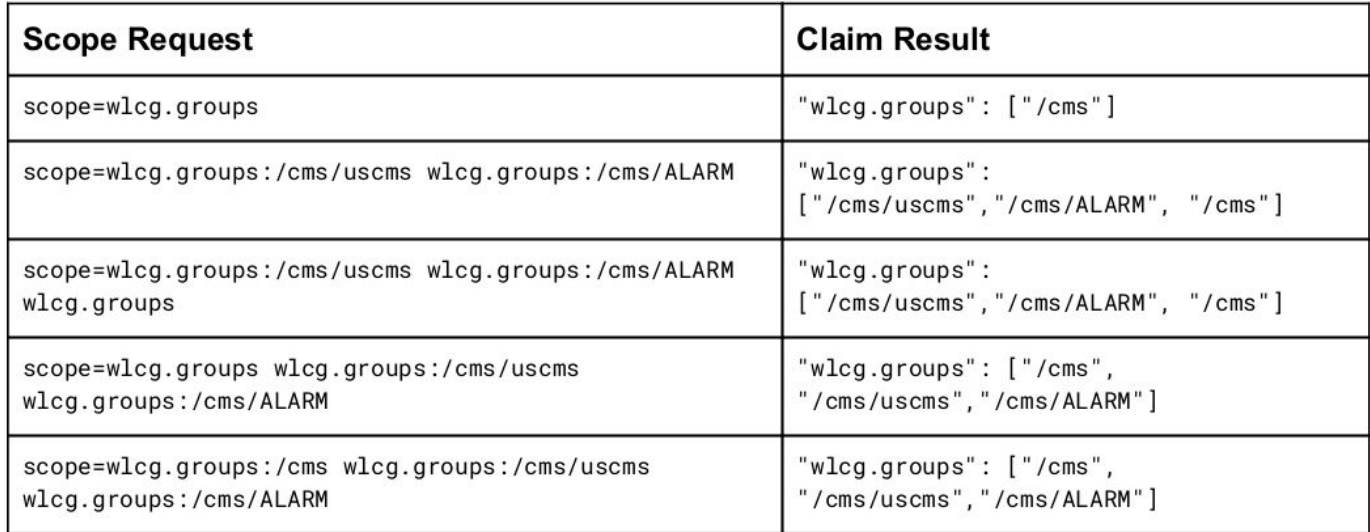

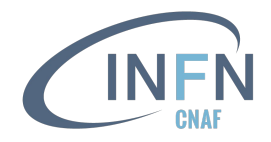

#### WLCG JWT compliance testsuite

- A [WLCG JWT compliance testsuite](https://github.com/indigo-iam/wlcg-jwt-compliance-tests) runs daily in order to check that implementation on the storage sites satisfies the WLCG JWT profile requirements
- **Capability-based** authorization with storage. \*: / [<path>] scopes

Latest report [here](https://ci.cloud.cnaf.infn.it/view/wlcg/job/wlcg-jwt-compliance-tests/job/master/lastSuccessfulBuild/artifact/reports/reports/latest/joint-report.html)

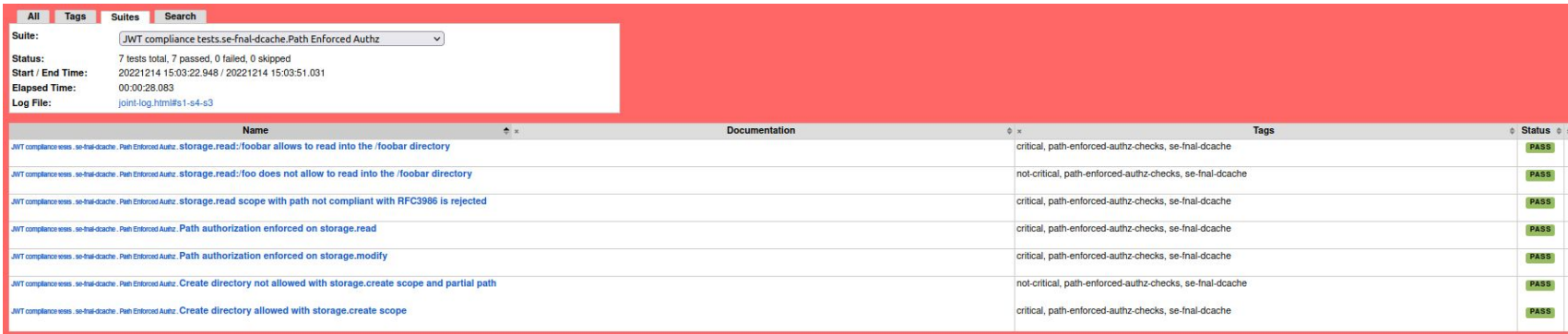

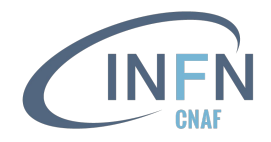

#### WLCG JWT compliance testsuite

- A [WLCG JWT compliance testsuite](https://github.com/indigo-iam/wlcg-jwt-compliance-tests) runs daily in order to check that implementation on the storage sites satisfies the WLCG JWT profile requirements
- **Identity-based** authorization with wlcg.groups[:<group-name>] scopes

Latest report [here](https://ci.cloud.cnaf.infn.it/view/wlcg/job/wlcg-jwt-compliance-tests/job/master/lastSuccessfulBuild/artifact/reports/reports/latest/joint-report.html)

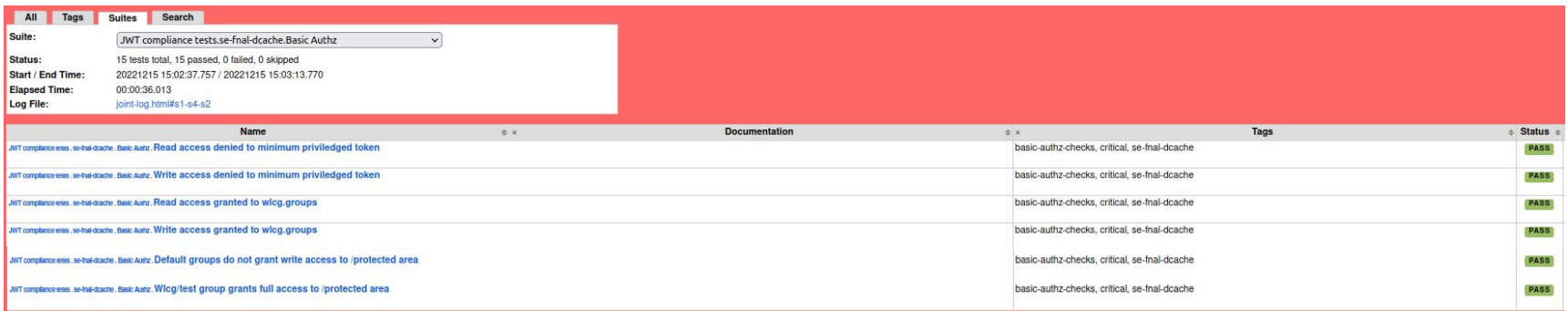

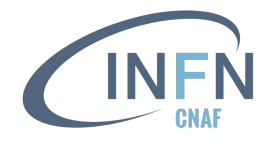

# WLCG JWT profile v1.1

- There is a draft for the next version of the WLCG JWT profile
- In particular:
	- $\circ$  definition of wlcg.capability scope/claim [\(PR 6](https://github.com/WLCG-AuthZ-WG/common-jwt-profile/pull/6), [PR 10](https://github.com/WLCG-AuthZ-WG/common-jwt-profile/pull/10) & [PR 14](https://github.com/WLCG-AuthZ-WG/common-jwt-profile/pull/14))
	- $\circ$  specify the hierarchical authorization based on sub-groups ( $PR$  15)
	- $\circ$  clarify the authorization model when the capability and identity is asserted in the AT [\(PR 23](https://github.com/WLCG-AuthZ-WG/common-jwt-profile/pull/23))
	- improve authorization based on storage. \* scopes [\(Issue 21](https://github.com/WLCG-AuthZ-WG/common-jwt-profile/issues/21))

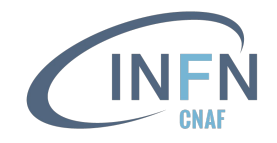

# **Summary**

- To access computing and storage resources in the WLCG today you use a VOMS proxy, which provides information about who you are, for which VO you're acting and what you can do on the infrastructure (*i.e.*, VOMS groups and roles)
- In the near future we will use **tokens**, which will provide more or less the same information
- Tokens are obtained from a VO token issuer (*e.g.*, IAM) using OpenID Connect
- Tokens are sent to services/resources following OAuth recommendations (*e.g.*, embedded in the header or an HTTP request)
- Tokens are self-contained, *i.e.* their integrity and validity can be verified locally with no callback to the token issuer

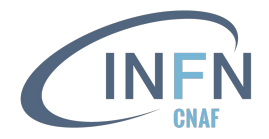

# Useful references

- RFC<br>
[The OAuth 2.0 Authorization Framework \(6749\)](https://www.rfc-editor.org/rfc/rfc6749)<br>
<u>[JWT \(7519\)](https://www.rfc-editor.org/rfc/rfc7519)</u><br>
[Bearer token usage \(6750\)](https://www.rfc-editor.org/rfc/rfc6750)<br>
[OAuth 2.0 Device Authorization Grant \(8628\)](https://www.rfc-editor.org/rfc/rfc8628)<br>
[Token exchange \(8693\)](https://www.rfc-editor.org/rfc/rfc8693)<br>
Token exchange (8693)<br>
JWT for client authentica
	-
	-
	-
	-
	-
	-

- Draft<br>
[The OAuth 2.1 Authorization Framework](https://datatracker.ietf.org/doc/html/draft-ietf-oauth-v2-1-07)<br>
[OpenID Connect federation](https://openid.net/specs/openid-connect-federation-1_0.html)
	-

- IAM<br>
[Source code](https://github.com/indigo-iam/iam) (GitHub)<br>
[Video in action](https://www.youtube.com/watch?v=1rZlvJADOnY)
	-
	-

- 
- 
- 
- Other<br>
[OpenID Connect 1.0](https://openid.net/specs/openid-connect-core-1_0.html)<br>
OAuth 2.0 and OpenID Connect <u>video</u> (OktaDev)<br>
[Apache integration demo](https://github.com/andreaceccanti/iam-tutorial/tree/master/apache-integration-demo)<br>
<u>NDIGO AAI tutorial</u> (useful <u>[scripts](https://github.com/andreaceccanti/indigo-aai-tutorial/tree/master/scripts)</u> to showcase the OAuth grant types)<br>
<u>[SAML](http://docs.oasis-open.org/security/saml/Post2.0/sstc-saml-tech-overview-2.0.html)</u><br>
<u>Oidc-agent documentation</u><br>
	-
	-
	-

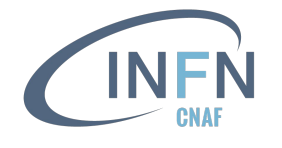

**Bkp**

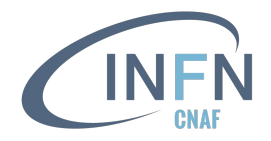

# Authorization flow in theory

- 1. Authorization request to the resource owner
	- The client (**A**) requests authorization from the resource owner to access a resource within a defined **scope**. The authorization request can be performed directly to the resource owner (as shown), or preferably indirectly via the authorization server (**AS**) as an intermediary
	- The client receives an authorization grant, which is a credential representing the resource owner's authorization, expressed using one of the authorization flows, or *grant types*. The authorization grant type depends on the method used by the client to request authorization from the authorization server
- 2. Authorization request to the AS token endpoint
	- The client requests an access token by authenticating with the authorization server and presenting the authorization grant
	- In this phase the client can obtain additional tokens (*e.g.* ID token, refresh token)

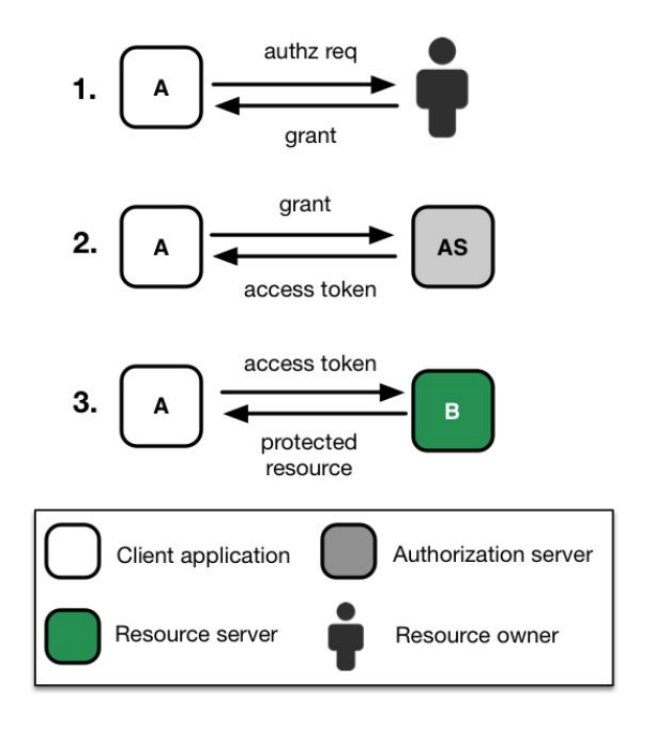

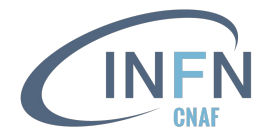

### Demo application in action

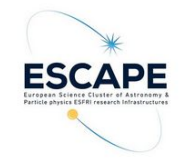

#### IAM demo

/escape The /escape directory is accessible to all ESCAPE users. The /lofar directory is accessible only to users in the escape/lofar group. /lofar

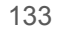

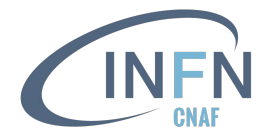

#### Demo application in action

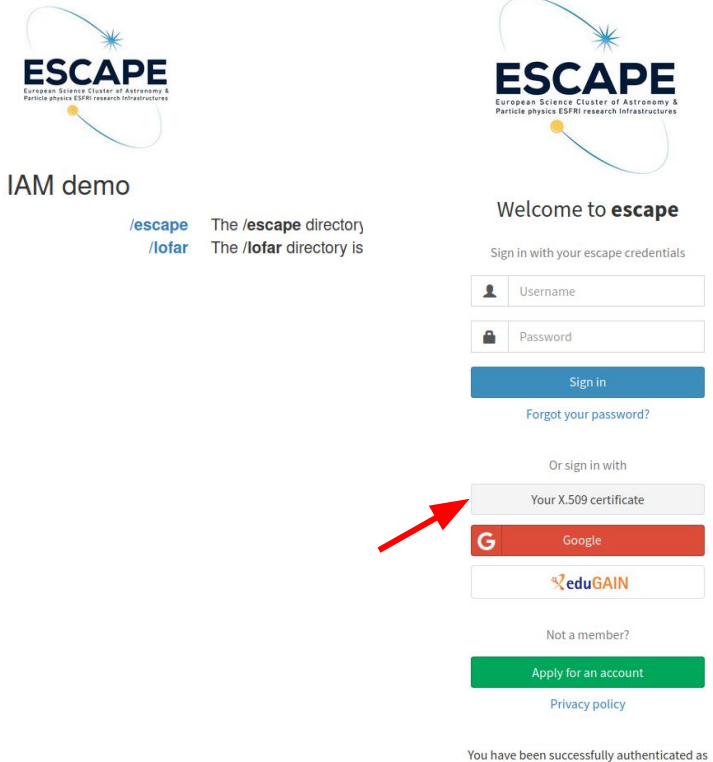

CN=Federica Agostini fagostin@infn.it,O=Istituto Nazionale di Fisica Nucleare - INFN, C=IT, DC=tcs, DC=terena, DC=org

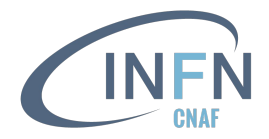

135

#### Demo application in action

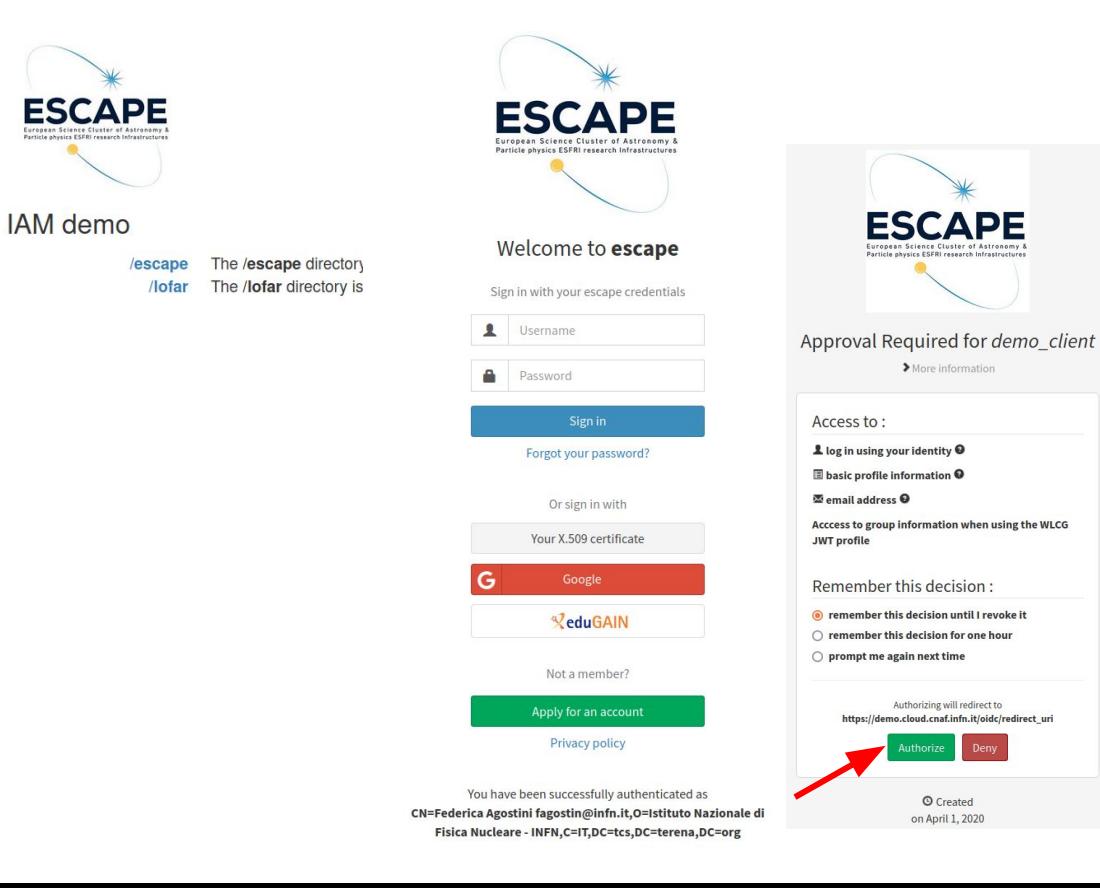

> More information

Authorizing will redirect to

© Created

on April 1, 2020

Dem

**Authorize** 

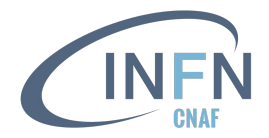

#### Demo application in action

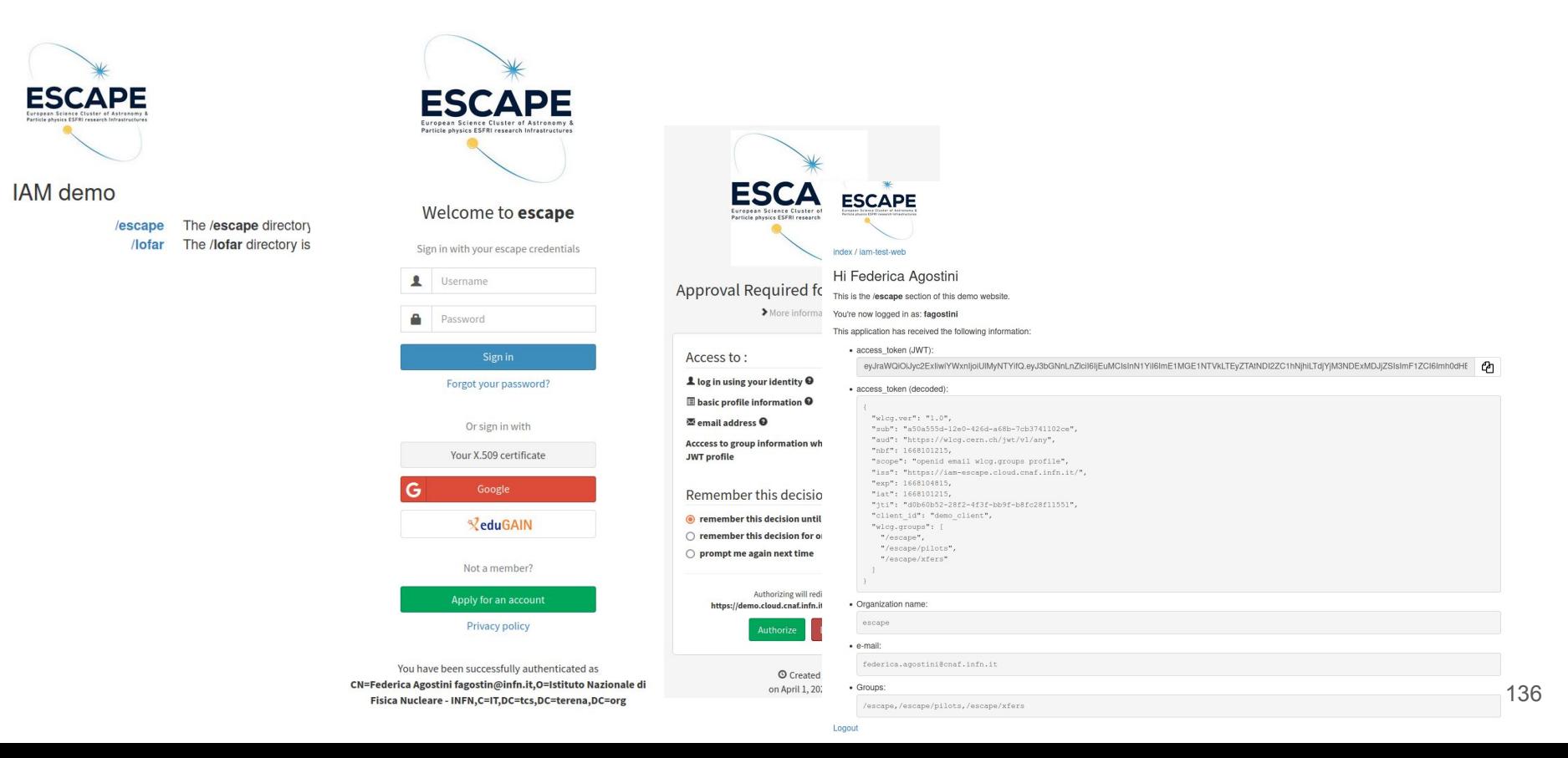